# **RTL SIMULATION AND SYNTHESIS WITH PLDS(R22D6809)**

# **LABORATORY MANUAL**

**M. Tech – I Year – I Sem. (VLSI & Embedded Systems) 2022-2023**

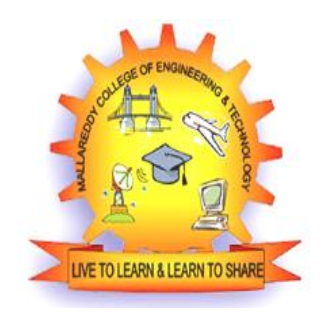

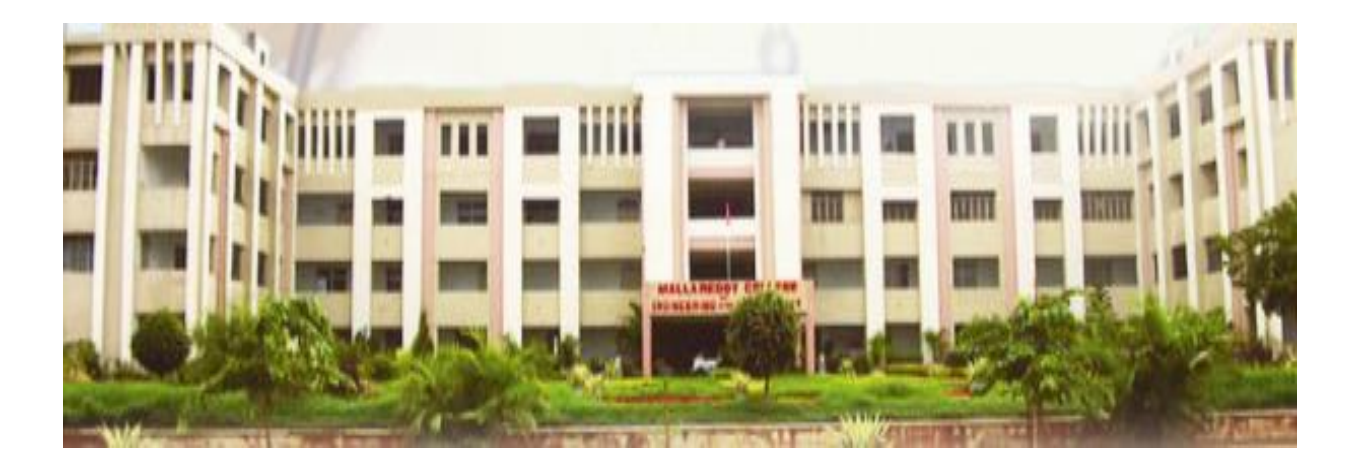

# **DEPARTMENT OF ELECTRONICS AND COMMUNICATIONS ENGG MALLA REDDY COLLEGE OF ENGINEERING AND TECHNOLOGY (Autonomous Institution –UGC, Govt. of India) (Approved by AICTE- Accredited by NBA & NAAC- 'A' Grade-ISO 9001:2008 Certified) Maisammaguda, Dhulapally, Secundrabad-500 100.**

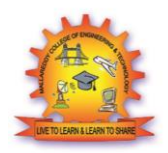

# **MALLA REDDY COLLEGE OF ENGINEERING & TECHNOLOGY**

## **(Autonomous Institution – UGC, Govt. of India)**

(Affiliated to JNTU, Hyderabad, Approved by AICTE - Accredited by NBA & NAAC – 'A' Grade - ISO 9001:2015 Certified) Maisammaguda, Dhulapally (Post Via. Kompally), Secunderabad – 500100, Telangana State,

India.

# **DEPARTMENT OF ELECTRONICS & COMMUNICATION ENGINEERING**

# **Department Vision & Mission**

## **Vision**

To strengthen the department into a centre of academic excellence with focus on advanced technologies & relevant research by delivering the best quality technical education to the students, so as to meet the current and future challenges along with emphasis on moral and ethical values.

## **Mission**

To create and enrich academic environment with essential resources, so as to train and mould students in active learning & critical thinking with innovative ideas, so as to solve real-world problems in the field of Electrical & Electronics Engineering.

To motivate and strengthen the faculty to practice effective teaching & learning process and involve in advanced research & development work.

To enhance industry interaction and initiate best consultancy services.

## **Quality Policy**

To develop, maintain and update global standards of excellence in all our areas of academic & research activities and facilities so as to impart a state of the art & value based technical education to the students commensurate with the rapidly changing industry needs.

To continuously adopt and implement concurrent & commensurate faculty development programmes towards achieving the institution's goals and objectives.

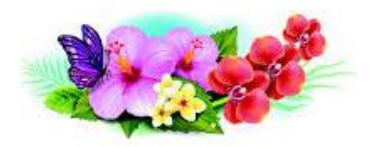

# **MALLA REDDY COLLEGE OF ENGINEERING & TECHNOLOGY**

# **(Autonomous Institution – UGC, Govt. of India)**

(Affiliated to JNTU, Hyderabad, Approved by AICTE - Accredited by NBA & NAAC – 'A' Grade - ISO 9001:2015 Certified) Maisammaguda, Dhulapally (Post Via. Kompally), Secunderabad – 500100, Telangana State, India.

# **DEPARTMENT OF ELECTRONICS & COMMUNICATION ENGINEERING**

# **M.TECH – VLSI & EMBEDDED SYSTEMS**

# **PROGRAM EDUCATIONAL OBJECTIVES (PEOs)**

## **PEO 1: TECHNICAL ACCOMPLISHMENTS**

To pursue career in VLSI and Embedded Systems domain through state of the art learning and self directed approach on cutting edge technologies converging to substantial research work.

## **PEO 2**: **PROFESSIONAL DEVELOPMENT**

To develop managerial skill and apply creative approaches in the domains of VLSI and Embedded Systems by incorporating automation, power consumption, miniaturization, sustainability leading to become a successful professional or an Entrepreneur.

# **PROGRAM SPECIFIC OUTCOMES (PSOs)**

## **PSO 1.**

To acquire competency in areas of VLSI and Embedded Systems, Design, Testing, Verification IC Fabrication and prototype development with focus on applications.

## **PSO 2.**

To integrate multiple sub-systems to develop System on Chip, optimize its performance and excel in industry sectors related to VLSI/ Embedded domain and to develop a start-up system.

# **RTL SIMULATION AND SYNTHESIS WITH PLDS**

## **List of Experiments:**

- 1) Verilog implementation of 8:1 Mux/Demux, Full Adder, 8-bit Magnitude comparator, Encoder/decoder, Priority encoder, D-FF, 4-bit Shift registers (SISO, SIPO, PISO, bidirectional), 3-bit Synchronous Counters, Binary to Gray converter, Parity generator.
- 2) Sequence generator/detectors, Synchronous FSM Mealy and Moore machines.
- 3) Vending machines Traffic Light controller, ATM, elevator control.
- 4) PCI Bus & arbiter and downloading on FPGA.
- 5) UART/ USART implementation in Verilog.
- 6) Realization of single port SRAM in Verilog.
- 7) Verilog implementation of Arithmetic circuits like serial adder/ subtractor, parallel adder/subtractor, serial/parallel multiplier.
- 8) Discrete Fourier transform/Fast Fourier Transform algorithm in Verilog.

## **Course Outcomes:**

At the end of the laboratory work, students will be able to:

• Identify, formulate, solve and implement problems in signal processing, communication systems etc using RTL design tools.

Use EDA tools like, Mentor Graphics and Xilinx.

# **CONTENTS**

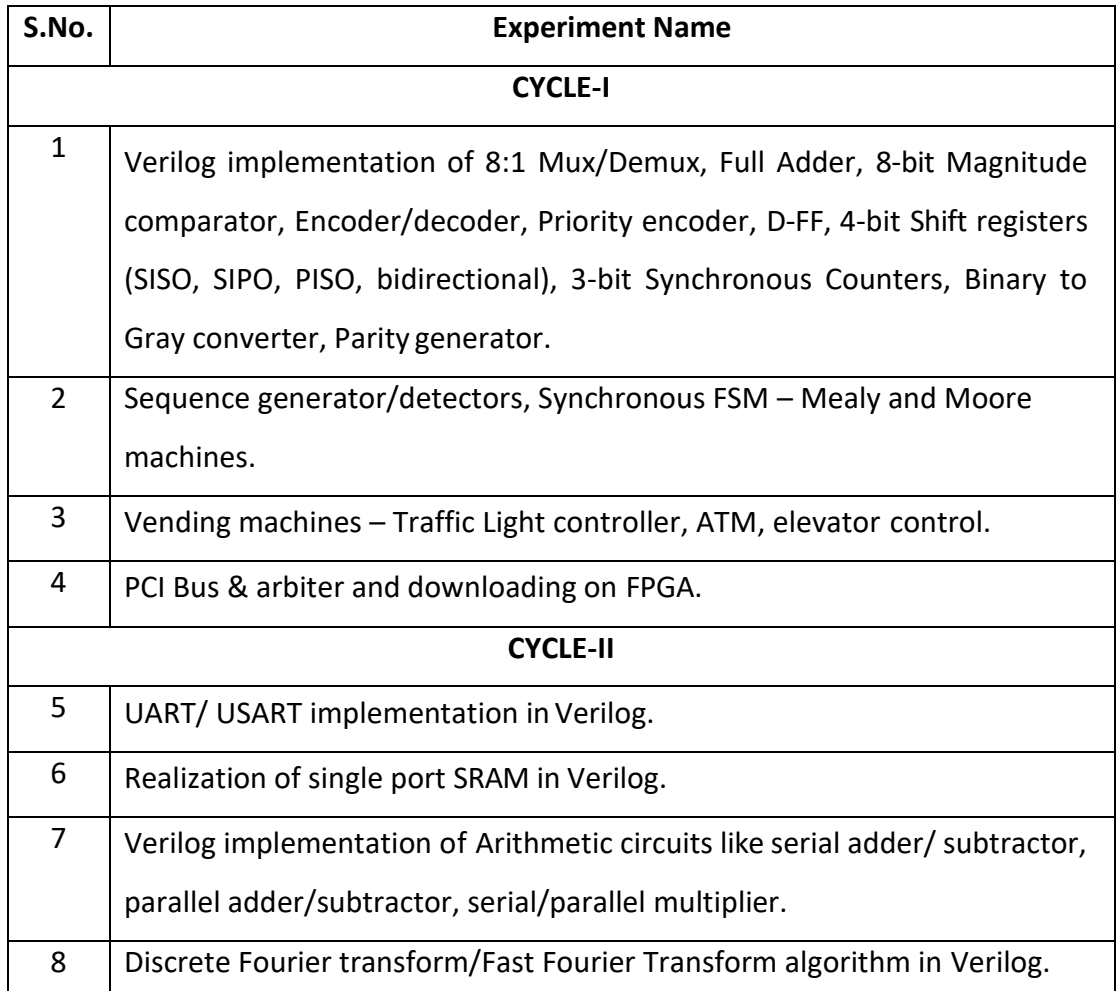

Exp.1- Verilog implementation of 8:1 Mux/Demux, Full Adder, 8-bit Magnitude comparator, Encoder/decoder, Priority encoder, D-FF, 4-bit Shift registers (SISO, SIPO, PISO, bidirectional), 3-bit Synchronous Counters, Binary to Gray converter, Parity generator.

#### **AIM:**

 To develop the source code for multiplexer and demultiplexer by using VHDL/VERILOG and obtain the simulation, synthesis, place and route and implement in FPGA.

#### **SOFTWARE & HARDWARE:**

1. XILINX 9.2i 2. FPGA-SPARTAN-3

#### **ALGORITM:**

Step1: Define the specifications and initialize the design.

Step2: Write the source code in VERILOG.

Step3: Check the syntax and debug the errors if found, obtain the synthesis report.

Step4: Verify the output by simulating the source code.

Step5: Write all possible combinations of input using the test bench.

Step6: Obtain the place and route report.

#### **MULTIPLEXER:**

LOGIC DIAGRAM:

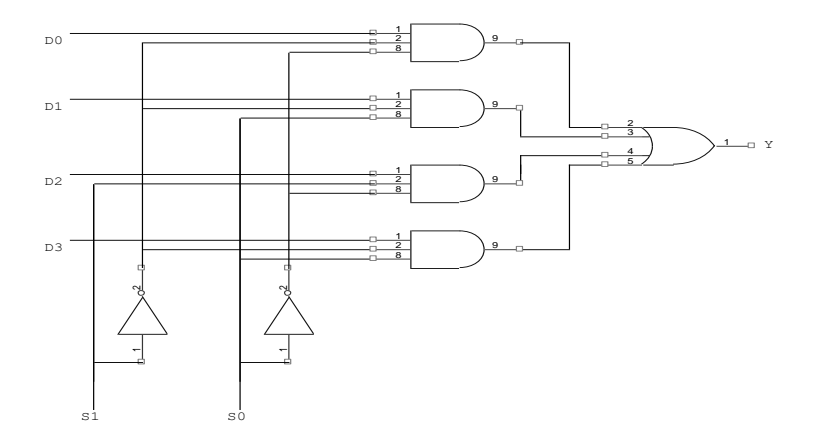

TRUTH TABLE:

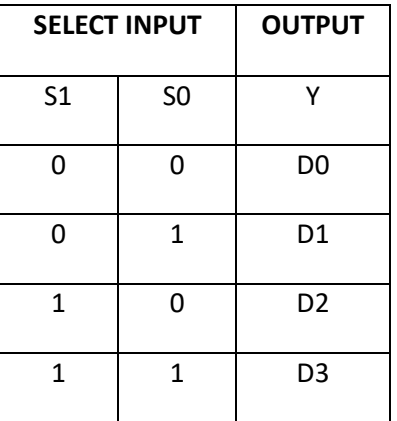

### **VERILOG SOURCE CODE:**

### **Dataflow Modeling:**

```
module muxdataflow(s, d, y);
   input [1:0] s;
   input [3:0] d;
   output y;
        wire p,q,r,s,sobar,s1bar;
        assign #sobar = \sim s[1];
         assign #s1bar = \sims[0];
        assign p = (d[0]&sobar&s1bar);
        assign q = (d[0]&sobar&s1);
        assign r = (d[0]&so&s1bar);
        assign s = (d[0]&so&s1);
        assign y = (p|q|r|s);
```
endmodule

### **Behavioral Modeling:**

```
module mux_behv(d, s0, s1, y);
   input [3:0] d;
   input s0;
   input s1;
   output y;
        reg y;
reg s0bar,s1bar;
reg p,q,r,s;
        always@(d or s0 or s1)
begin
        p=(d[0]&sobar&s1bar);
q=(d[1]&sobar&s1);
```

```
r=(d[2]&so&s1bar);
```
s=(d[3]&so&s1); endmodule

### **Structural Modeling:**

```
module mux_struct(d, s0, s1, y);
   input [3:0] d;
   input s0;
   input s1;
   output y;
         wire p,q,r,s;
         and
```

```
a1(p,d[0],~s0,~s1);
a2(q,d[1],\sim s0, s1);a3(r,d[2], s0, ~s1);
a4(s,d[3], s0, s1);
or
o1(yp,q,r,s);
```
endmodule

### **DEMULTIPLEXER:**

LOGIC DIAGRAM:

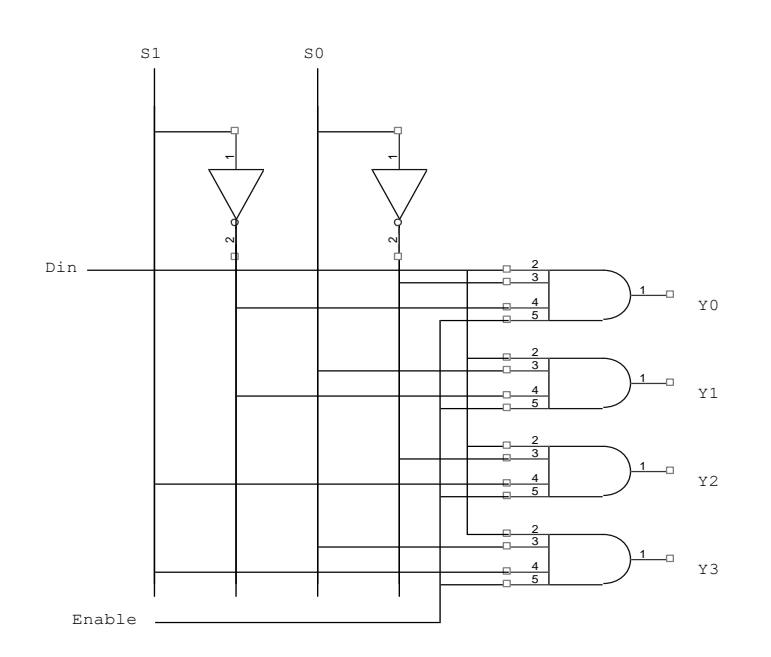

TRUTH TABLE:

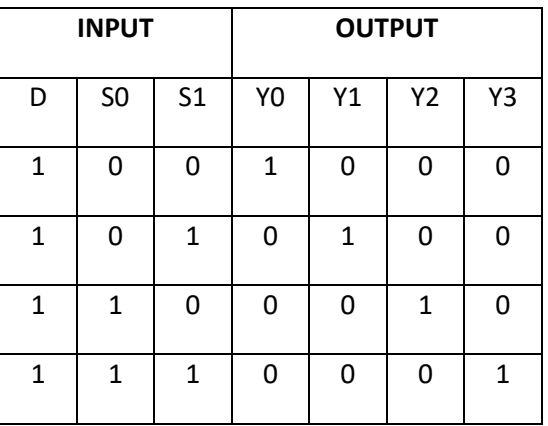

## **VERILOG SOURCE CODE:**

### **Dataflow Modeling:**

```
module demuxdataflow(s0,s1,d,y,e);
   input s0,s1,d,e;
   output [3:0] y;
        wire s0bar, s1bar;
        assign #2s0bar=~s0;
        assign #2 s1bar=~s1;
        assign #3 y[0]=(d&s0bar&s1bar&e);
        assign #3 y[1]=(d&s0bar&s1&e);
        assign #3 y[2]=(d&s0&s1bar&e);
        assign #3 y[3]=(d&s0&s1&e);
```
Malla Reddy College of Engineering and Technology entitled and the Page 3

#### Department of ECE **RTL SIMULATION LAB**

endmodule **Behavioral Modeling:** module demux\_behv(s0, s1,d, y,e); input s0; input s1; input d,e; output [3:0] y; reg [3:0] y; reg s0bar,s1bar; always@(d or s0 or s1) begin s0bar=~s0; s1bar=~s1; y[0]=(d&s0bar&s1bar&e); y[1]=(d&s0bar&s1&e); y[2]=(d&s0&s1bar&e); y[3]=(d&s0&s1&e); end endmodule **Structural Modeling:** module demux\_struct(s0, s1, d,e,y); input s0; input s1; input d,e; output [3:0] y; and a1(y[0],d,~s0,~s1,e);  $a2(y[1],d, \sim s0, s1,e);$  $a3(y[2, s0, \text{``}s1, e);$ a4(y[3], s0, s1,e); endmodule

### **FULL ADDER:**

#### LOGIC DIAGRAM: TRUTH TABLE:

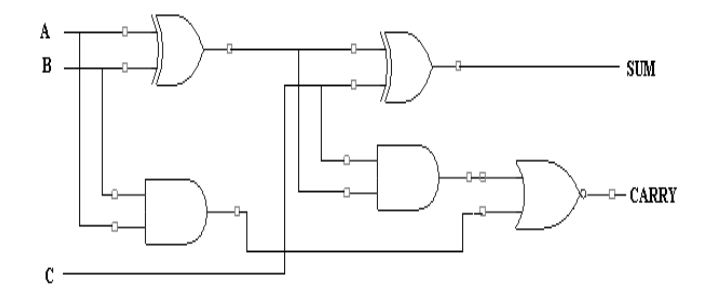

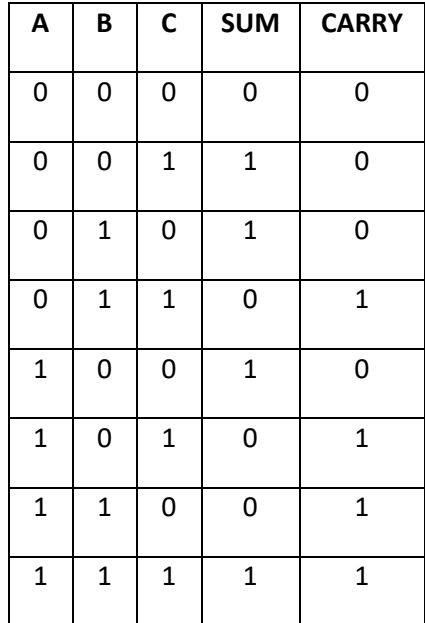

#### **VERILOG SOURCE CODE:**

## **Dataflow Modeling:**

```
module fulladddataflow(a, b, c, sum, carry);
   input a;
  input b;
   input c;
   output sum;
   output carry;
assign#2 p=a&b;
assign#2 q=b&c;
assign#2 r=c&a;
assign#4 sum=a^b^c;
assign#4carry =(p1 | p2) | p3;
endmodule
```
## **Behavioral Modeling:**

module fuladbehavioral(a, b, c, sum, carry); input a; input b; input c; output sum; output carry; reg sum,carry; reg p1,p2,p3; always @ (a or b or c) begin sum =  $(a^nb)^nc;$ p1=a & b; p2=b & c; p3=a & c; carry=( $p1 | p2$ ) |  $p3$ ; end endmodule

## **Structural Modeling:**

module fa\_struct(a, b, c, sum, carry); input a; input b; input c; output sum; output carry; wire t1,t2,t3,s1 xor x1(t1a,b), x2(sum,s1,c); and a1(t1,a,b), a2(t2,b,c), a3(t3,a,c); or o1(carry,t1,t2,t3);

endmodule

# **4 BIT COMPARATOR:**

LOGIC DIAGRAM:

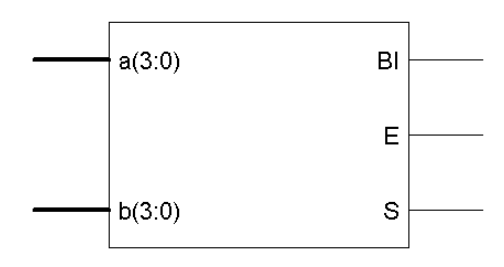

#### **VERILOG SOURCE CODE:**

### **Behavioral Modeling:**

module comparatorbehvioral(a, b, x, y, z); input [3:0] a; input [3:0] b; output x; output y; output z; reg x,y,z; always @ (a,b) begin if(a==b) begin  $x=1$ <sup>'b<sub>1</sub>;</sup> y=1'b0; z=1'b0; end else if (a<b) begin x=1'b0; y=1'b1; z=1'b0; end else begin x=1'b0; y=1'b0; z=1'b1; end end endmodule

### **ENCODERS AND DECODERS**

**ENCODER:**

LOGIC DIAGRAM: TRUTH TABLE:

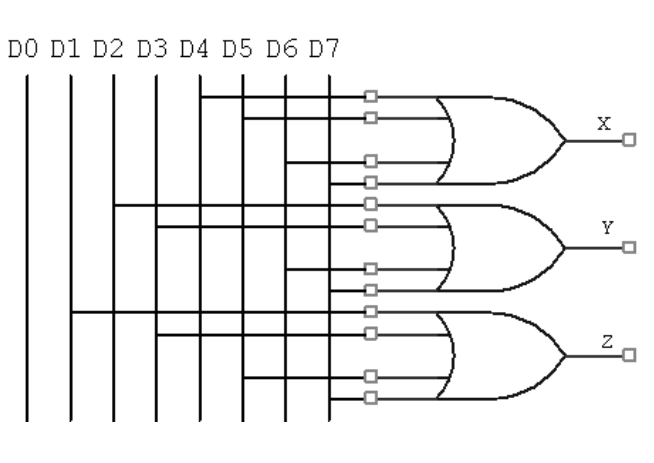

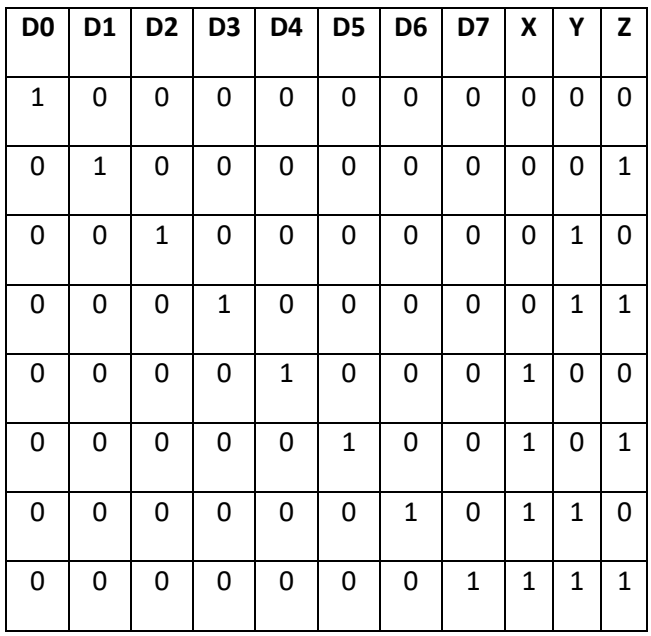

#### **VERILOG SOURCE CODE:**

### **Dataflow Modeling:**

module encod data(d, a.b.c); input [7:0] d; output a,b,c; assign#3 a=d[4]|d[5]|d[6]|d[7]; assign#3 b=d[2]|d[3]|d[6]|d[7]; assign#3 c=d[1]|d[3]|d[5]|d[7];

endmodule

### **Behavioral Modeling:**

```
module encoderbehav(d, a,b,c);
   input [7:0] d;
   output x;
   output y;
   output z;
         reg a,b,c;
         always @ (d [7:0]) begin
         a= d[4] | d[5] | d[6] | d[7];
         b= d[2] | d[3] | d[6] | d[7];
         c= d[1] | d[3] | d[5] | d[7];
         end
   endmodule
```
### **Structural Modeling:**

module encod\_struct(d, a,b,c);

input [7:0] d;

output a,b,c;

or

o1(a,d[4],d[5],d[6],d[7]),

o2(b,d[2],d[3],d[6],d[7]),

o3(c,d[1],d[3],d[5],d[7]);

endmodule

#### **DECODERS:**

#### LOGIC DIAGRAM: TRUTH TABLE:

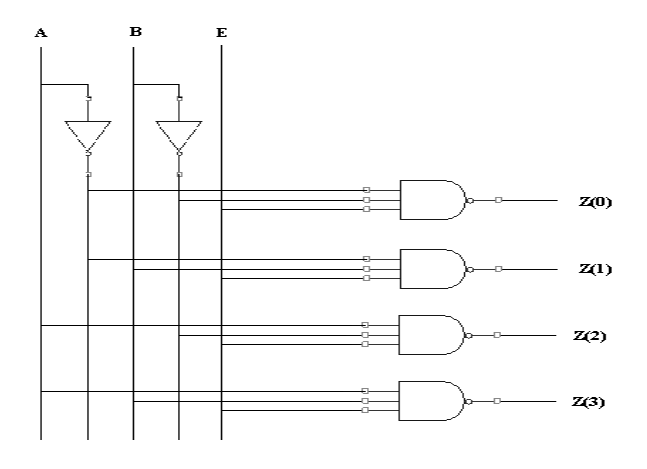

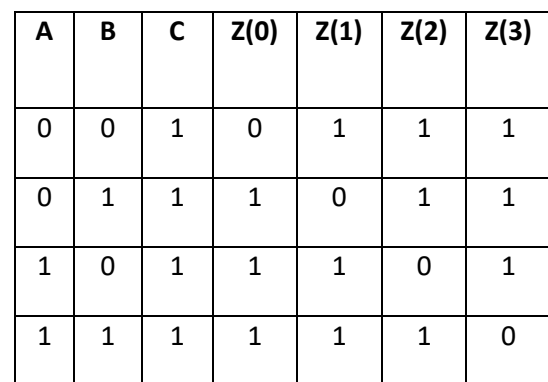

#### **VERILOG SOURCE CODE:**

### **Dataflow Modeling:**

```
module decoderdataflow(a,b,en, z);
   input a,b,en;
   output [0:3] z;
        wire abar, bbar;
        assign # 1 abar=~a;
        assign # 1 bbar =\simb;
        assign # 2 z[0] = (abar & bbar & en);assign # 2 z[1]=(abar & b & en);
                assign # 2 z[2]=(a & bbar & en);
                         assign # 2 z[0]=(a & b & en);
```
endmodule

## **Behavioral Modeling:**

module decoderbehv(a, b, en, z); input a; input b; input en; output [3:0] z; reg [3:0] z; reg abar,bbar; always @ (a,b,en) begin

z[0] = (abar&bbar&en); z[1] = (abar&b&en); z[2] = (a&bbar&en); z[3] = (a&b&en); end endmodule

## **Structural Modeling:**

module decod\_struct(a, b, e, z); input a; input b; input e; output [3:0] z; wire abar,bbar; not n1(abar,a), n2(bbar,b); and a1(z[0],abar,bbar,e), a2(z[1],abar,b,e), a3(z[2],a,bbar,e), a4(z[3],a,b,e); endmodule

### **D FLIPFLOP:**

### LOGIC DIAGRAM: TRUTH TABLE:

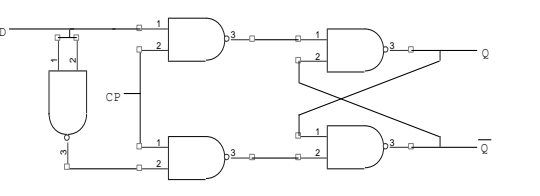

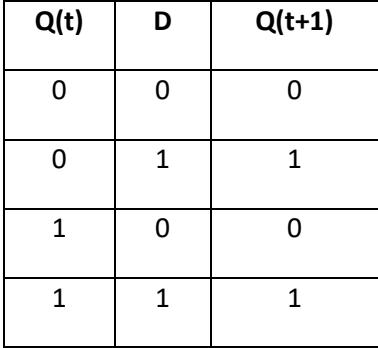

### **VERILOG SOURCE CODE:**

### **Behavioral Modeling:**

module dff(d, clk, rst, q, qbar); input d; input clk; input rst; output q; output qbar; reg q; reg qbar; always @ (posedge(clk) or posedge(rst)) begin if (rst==1'b1) begin q=1'b0; qbar=1'b1; end else if (d==1'b0) begin q=1'b0; qbar=1'b1; end else begin q=1'b1; qbar=1'b0; end end endmodule

### **DESIGN OF SHIFTERS**

### **SERIAL-IN SERIAL-OUT SHIFT REGISTER:**

**LOGIC DIAGRAM :**

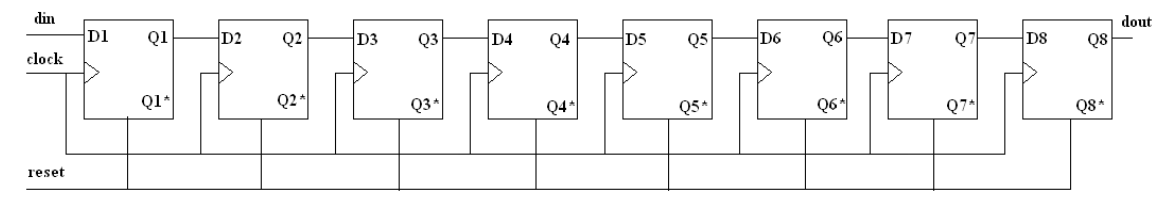

#### **VERILOG SOURCE CODE:**

### **Behavioral Modeling:**

module siso(din, clk, rst, dout); input din; input clk; input rst; output dout; reg dout; reg [7:0]x; always @ (posedge(clk) or posedge(rst)) begin if (rst==1'b1) begin dout=8'hzz; end else begin x={x[6:0],din}; dout=x[7]; end end endmodule

### **SERIAL IN PARALLEL OUT SHIFT REGISTER:**

### **LOGIC DIAGRAM :**

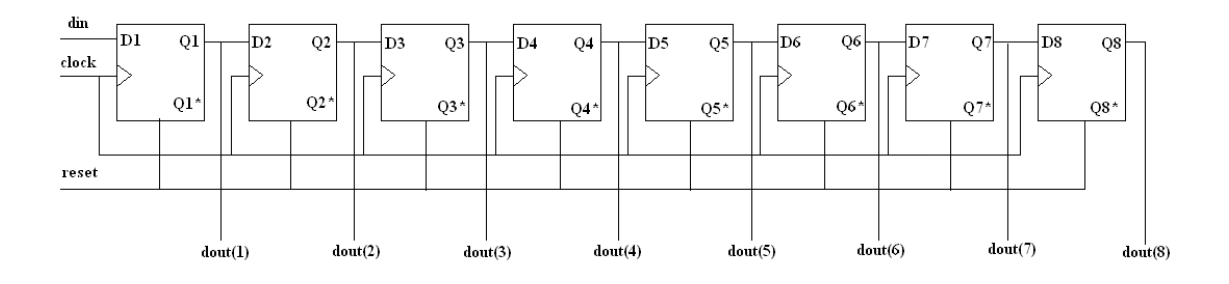

## **VERILOG SOURCE CODE:**

### **Behavioral Modeling:**

module sipo(din, clk, rst, dout); input din; input clk; input rst; output [7:0] dout; reg[7:0]dout; reg[7:0]x; always @ (posedge(clk) or posedge(rst)) begin if(rst) dout=8'hzz; else begin x={x[6:0],din}; dout=x; end end endmodule

#### **PARALLEL-IN PARELLEL-OUT SHIFT REGISTER:**

## **LOGIC DIAGRAM :**

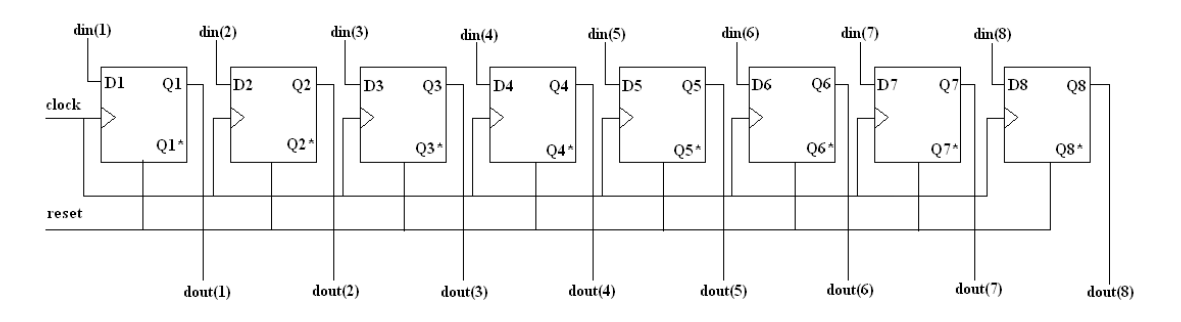

## **VERILOG SOURCE CODE:**

#### **Behavioral Modeling:**

module pipo(clk, rst, din, dout); input clk; input rst; input [7:0] din; output [7:0] dout; reg [7:0] dout; always @ (posedge(clk) or posedge(rst)) begin if (rst==1'b1) begin dout=8'hzz; end else begin dout=din; end end endmodule

#### **PARALLEL-IN SERIAL-OUT SHIFT REGISTER:**

LOGIC DIAGRAM :

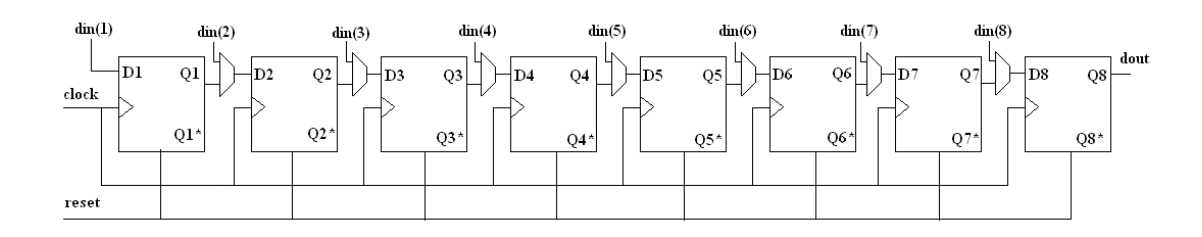

### **VERILOG SOURCE CODE:**

### **Behavioral Modeling:**

module piso(din, clk, rst, load, dout); input [7:0] din; input clk; input rst; input load; output dout; reg dout; reg [8:0]x; always @(posedge(clk) or posedge(rst)) begin if (rst==1'b1) begin dout=1'bz; end else begin if (load==1'b0) begin x=din; end else x={x[7:0],1'hz}; dout=x[8]; end end endmodule

# **SYNCHRONOUS AND ASYNCHRONOUS COUNTER**

#### **SYNCHRONOUS COUNTER:**

LOGIC DIAGRAM:

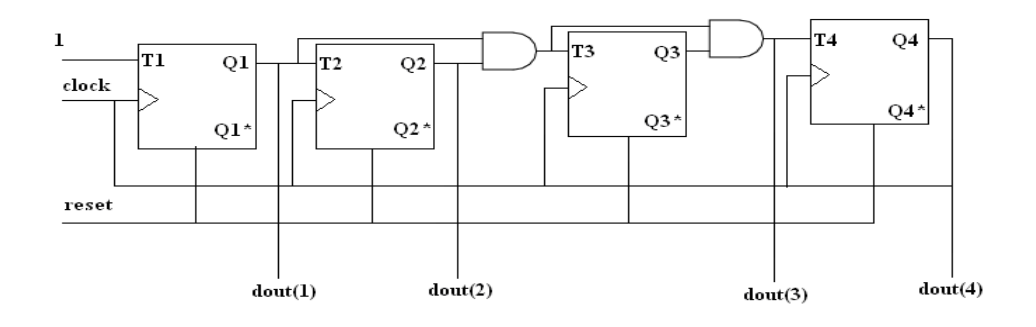

#### **VERILOG SOURCE CODE:**

#### **Behavioral Modeling:**

module syncntr(clk, rst, q); input clk; input rst; output [3:0]q; reg [3:0]q; reg [3:0]x=0; always @ (posedge(clk) or posedge(rst)) begin if (rst==1'b1) begin q=4'b0; end else begin x=x+1'b1; end q=x; end endmodule

## **RESULT:**

Thus the Output's of of 8:1 Mux/Demux, Full Adder, 8-bit Magnitude comparator, Encoder/decoder, Priority encoder, D-FF, 4-bit Shift registers, 3-bit Synchronous Counters, Binary to Gray converter, Parity generator are verified by synthesizing and simulating the VERILOG code.

# **Exp.2-DESIGN OF MOORE AND MEALY FSM**

#### **AIM:**

To develop the source code for moore and melay FSM by using VERILOG and obtain the simulation, synthesis, place and route and implement into FPGA.

#### **SOFTWARE & HARDWARE:**

1. XILINX 9.2i 2. FPGA-SPARTAN-3

#### **ALGORITM:**

Step1: Define the specifications and initialize the design.

Step2: Write the source code in VERILOG.

Step3: Check the syntax and debug the errors if found, obtain the synthesis report.

Step4: Verify the output by simulating the source code.

Step5: Write all possible combinations of input using the test bench.

Step6: Obtain the place and route report.

#### **MOORE FSM:**

#### LOGIC DIAGRAM:

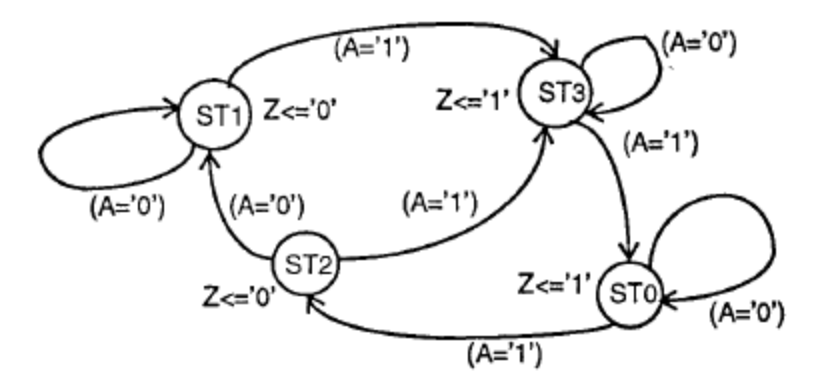

### **VERILOG SOURCE CODE:**

### **Behavioral Modeling:**

module moorefsm(a,clk,z); input a; input clk; output z;

reg z;

```
parameter st0=0,st1=1,st2=2,st3=3;
reg[0:1]moore_state;
initial
begin
moore_state=st0;
end
always @ (posedge(clk))
case(moore_state)
st0:
begin
z=1;
if(a) 
moore_state=st2; 
end
st1:
begin
z=0;
if(a)
moore_state=st3; 
end
st2:
begin
z=0;
if(\sim a)moore_state=st1;
else
moore_state=st3; 
end
st3:
```
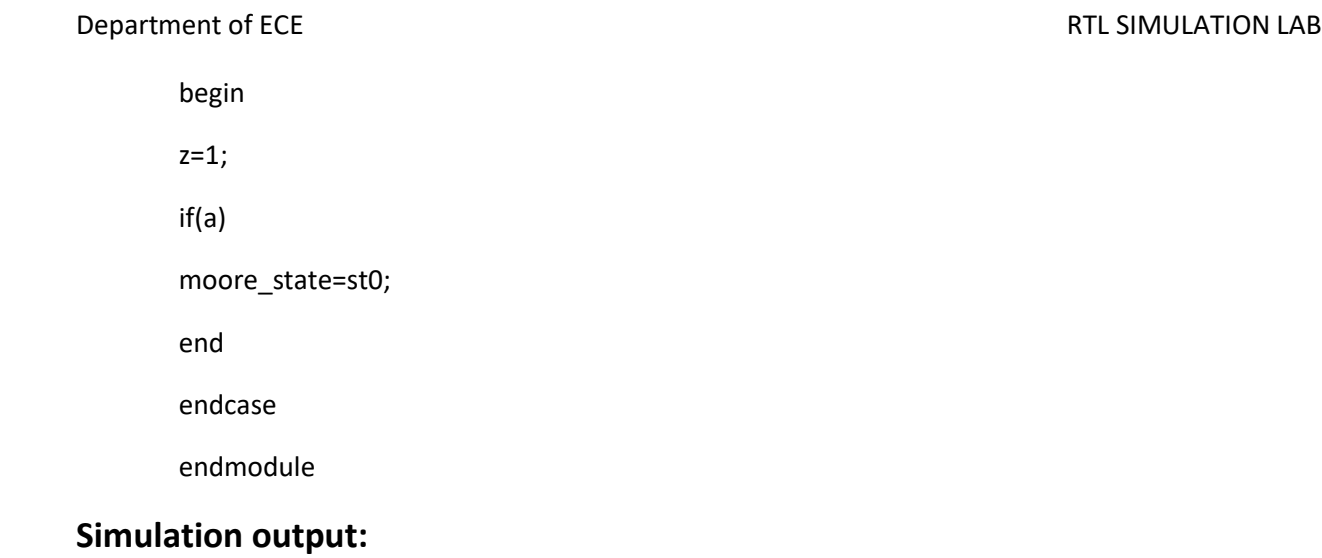

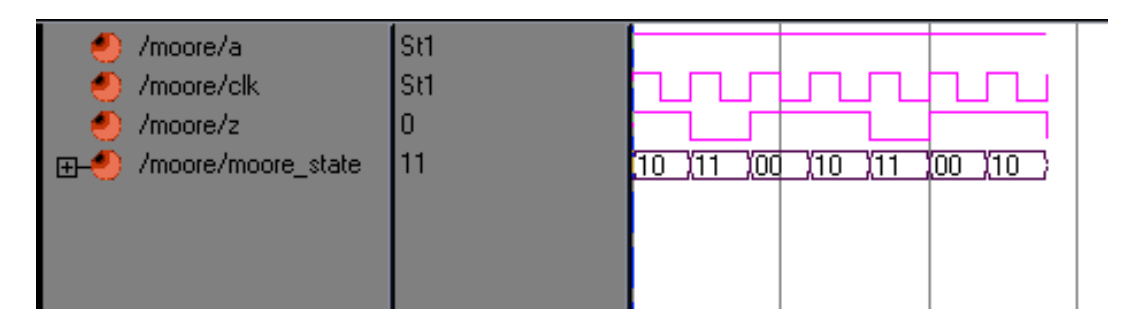

# **Synthesis RTL Schematic:**

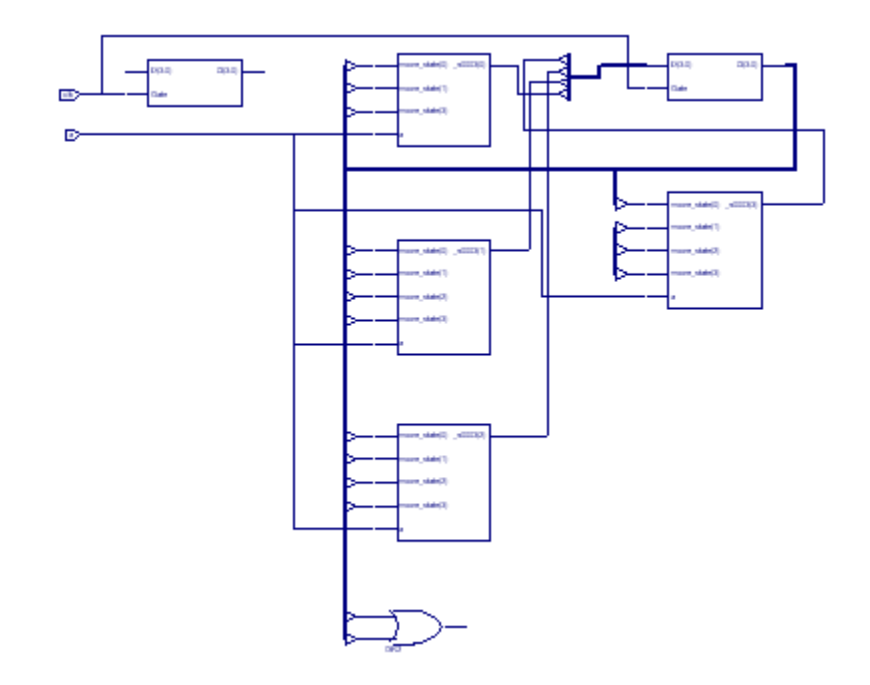

# **Synthesis report:**

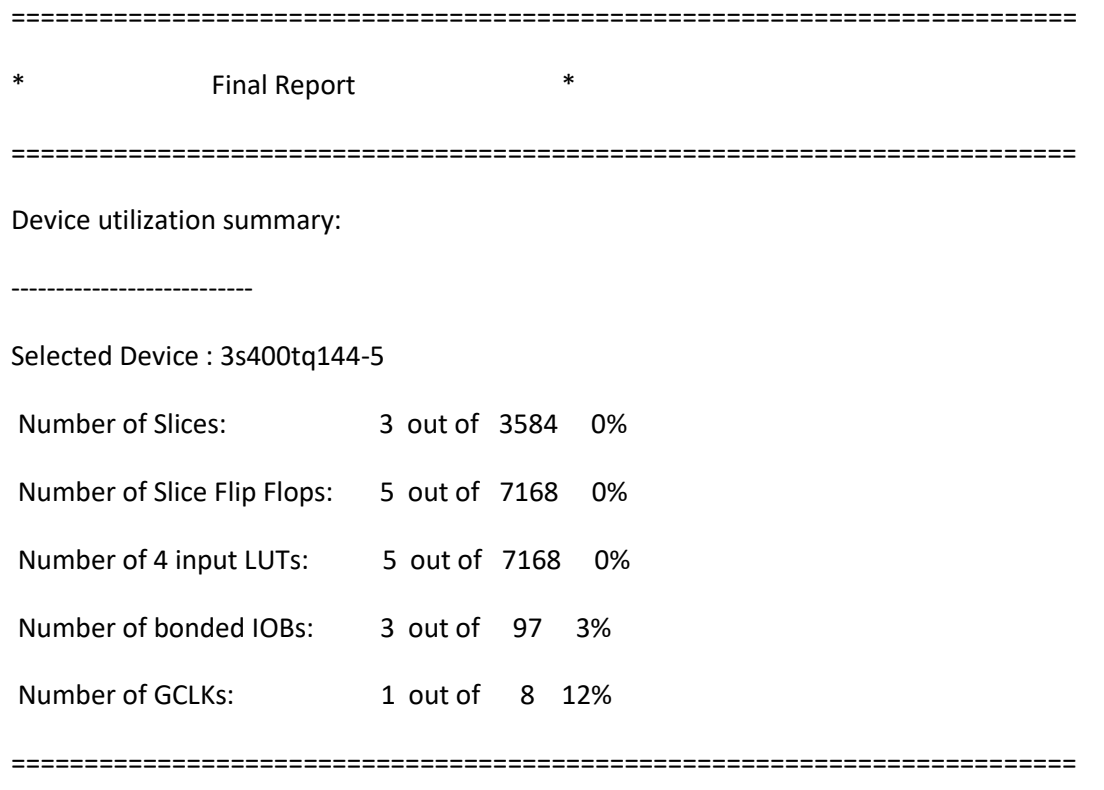

## TIMING REPORT

NOTE: THESE TIMING NUMBERS ARE ONLY A SYNTHESIS ESTIMATE. FOR ACCURATE TIMING INFORMATION PLEASE REFER TO THE TRACE REPORT GENERATED AFTER PLACE-and-ROUTE.

Clock Information:

-----------------------------------+------------------------+-------+

Clock Signal | Clock buffer(FF name) | Load |

-----------------------------------+------------------------+-------+

clk | BUFGP | 5 |

-----------------------------------+------------------------+-------+

Timing Summary:

Speed Grade: -5

Minimum period: 2.910ns (Maximum Frequency: 343.648MHz)

Minimum input arrival time before clock: 2.444ns

Maximum output required time after clock: 6.141ns path found

Maximum combinational path delay: No

#### **MEALY FSM:**

TRUTH TABLE:

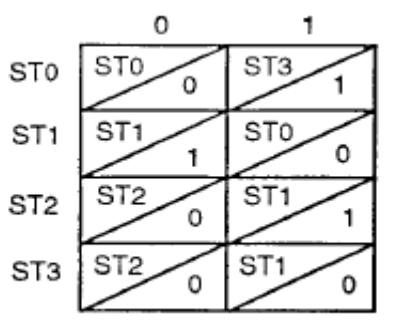

Input A

(Entries in table are next state and output Z)

Present state

#### **VERILOG SOURCE CODE:**

### **Behavioral Modeling:**

```
module mealayfsm(a, clk, z);
   input a;
   input clk;
   output z;
         reg z;
```

```
parameter st0=0,st1=1,st2=2,st3=3;
reg[0:1]mealy_state;
initial
begin
mealy_state=st0;
end
always @ (posedge(clk))
case(mealy_state)
st0:
begin
if(a) begin
z=1;
mealy state=st3; end
```
# Department of ECE **RTL SIMULATION LAB** else z=0; end st1: begin if(a) begin z=0; mealy\_state=st0; end else  $z=1$ ; end st2: begin if(a) begin  $z=1$ ; mealy\_state=st1; end else z=0; end st3: begin z=0; if(a) begin mealy\_state=st1; end else mealy\_state=st2; end

endcase endmodule

# **Simulation output:**

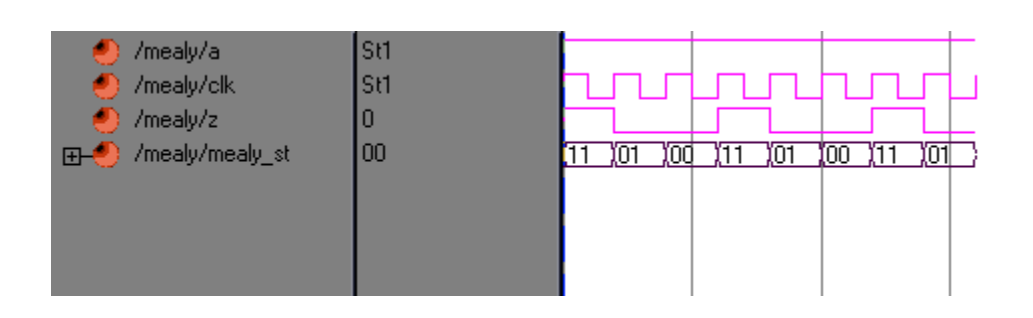

# **Synthesis RTL Schematic:**

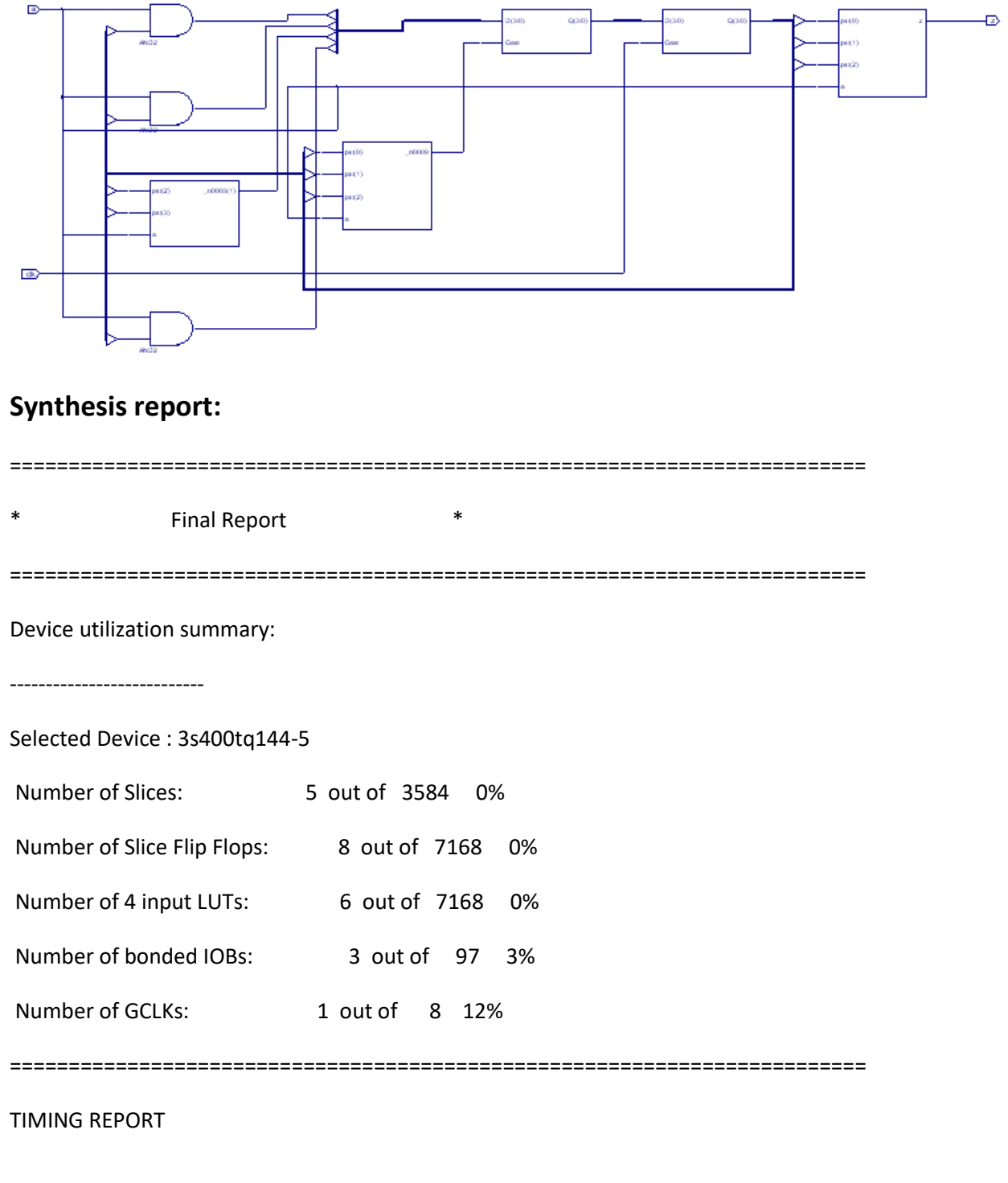

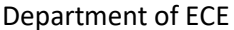

#### RTL SIMULATION LAB

NOTE: THESE TIMING NUMBERS ARE ONLY A SYNTHESIS ESTIMATE.

FOR ACCURATE TIMING INFORMATION PLEASE REFER TO THE TRACE REPORT

GENERATED AFTER PLACE-and-ROUTE.

Clock Information:

Clock Signal | Clock buffer(FF name) | Load |

-----------------------------------+------------------------+-------+

\_n0009(\_n00091:O) | NONE(\*)(nst\_3) | 4 |

clk | BUFGP | 4 |

-----------------------------------+------------------------+-------+

(\*) This 1 clock signal(s) are generated by combinatorial logic,

and XST is not able to identify which are the primary clock signals.

Please use the CLOCK\_SIGNAL constraint to specify the clock signal(s) generated by combinatorial logic.

INFO:Xst:2169 - HDL ADVISOR - Some clock signals were not automatically buffered by XST with BUFG/BUFR resources. Please use the buffer\_type constraint in order to insert these buffers to the clock signals to help prevent skew problems.

Timing Summary:

---------------

Speed Grade: -5

Minimum period: No path found

Minimum input arrival time before clock: 2.518ns

Maximum output required time after clock: 7.561ns

Maximum combinational path delay: 7.931ns

#### **RESULT:**

Thus the output of Synchronous FSM – Mealy and Moore machines are verified by synthesizing and simulating the VERILOG code.

# **Exp.3-TRAFFIC LIGHT CONTROLLER**

#### **AIM:**

To develop the source code for traffic light controller by using VHDL/VEILOG and obtain the simulation, place and route and implementation into FPGA.

#### **SOFTWARE & HARDWARE:**

1. XILINX 9.2i 2. FPGA-SPARTAN-3

### **ALGORITM:**

Step1: Define the specifications and initialize the design.

Step2: Write the source code in VERILOG.

Step3: Check the syntax and debug the errors if found, obtain the synthesis report.

Step4: Verify the output by simulating the source code.

Step5: Write all possible combinations of input using the test bench.

Step6: Obtain the place and route report.

#### **LOGIC DIAGRAM:**

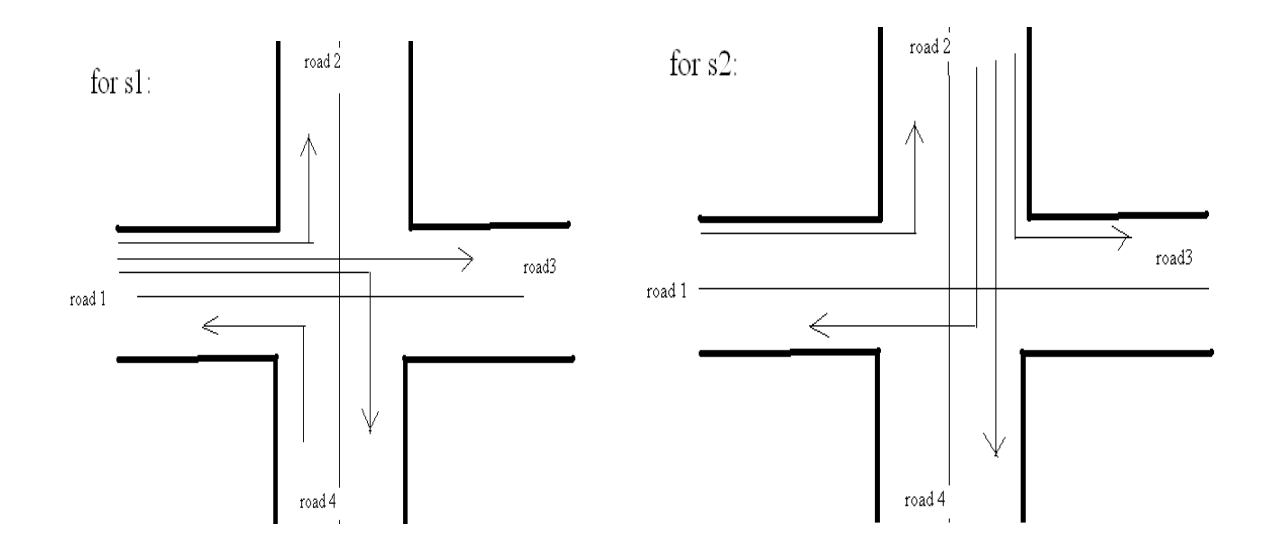

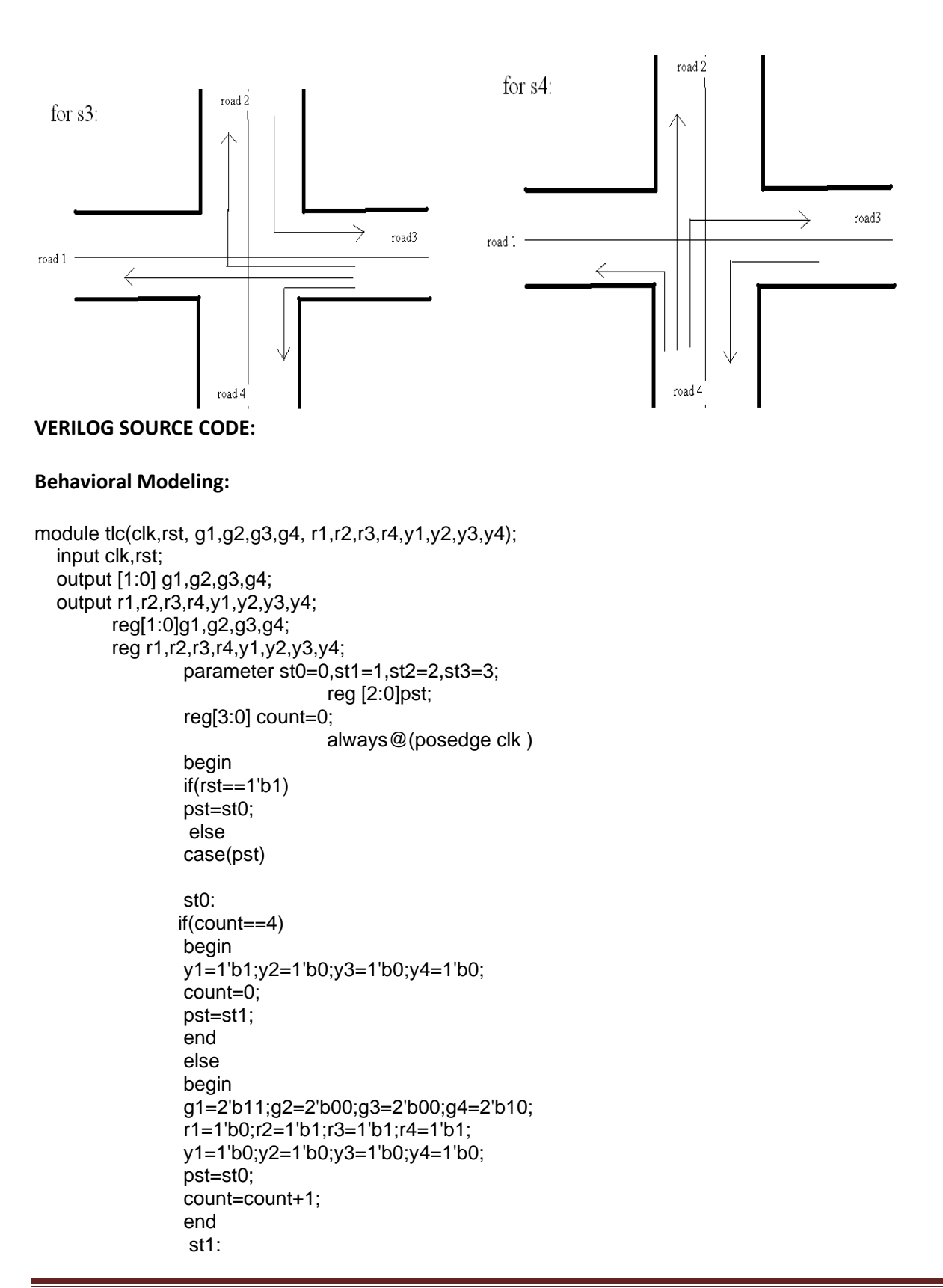

```
if(count==4)
begin
y1=1'b0;y2=1'b1;y3=1'b0;y4=1'b0;
count=0;
pst=st2;
end
else
begin
g1=2'b10;g2=2'b11;g3=2'b00;g4=2'b00;
r1=1'b1;r2=1'b0;r3=1'b1;r4=1'b1;
y1=1'b0;y2=1'b0;y3=1'b0;y4=1'b0;
pst=st1;
count=count+1;
end
       st2:
       if(count==4)
begin
y1=1'b0;y2=1'b0;y3=1'b1;y4=1'b0;
count=0;
pst=st3;
end
else
begin
g1=2'b00;g2=2'b10;g3=2'b11;g4=2'b00;
r1=1'b0;r2=1'b1;r3=1'b0;r4=1'b1;
y1=1'b0;y2=1'b0;y3=1'b0;y4=1'b0;
pst=st2;
count=count+1;
end
```
st3:

if(count==4)

```
begin
y1=1'b0;y2=1'b0;y3=1'b0;y4=1'b1;
count=0;
pst=st1;
end
else
begin
g1=2'b00;g2=2'b00;g3=2'b10;g4=2'b11;
r1=1'b0;r2=1'b1;r3=1'b1;r4=1'b0;
y1=1'b0;y2=1'b0;y3=1'b0;y4=1'b0;
pst=st3;
count=count+1;
end
endcase
end
```
endmodule

# **Simulation output:**

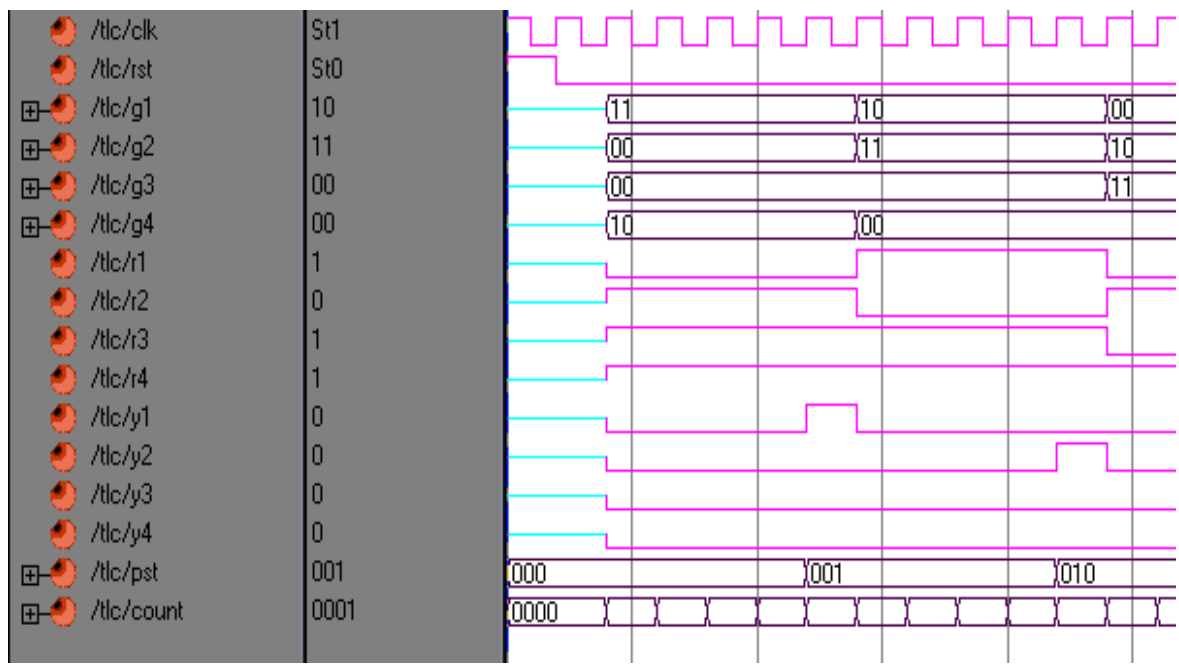

# **Synthesis RTL Schematic:**

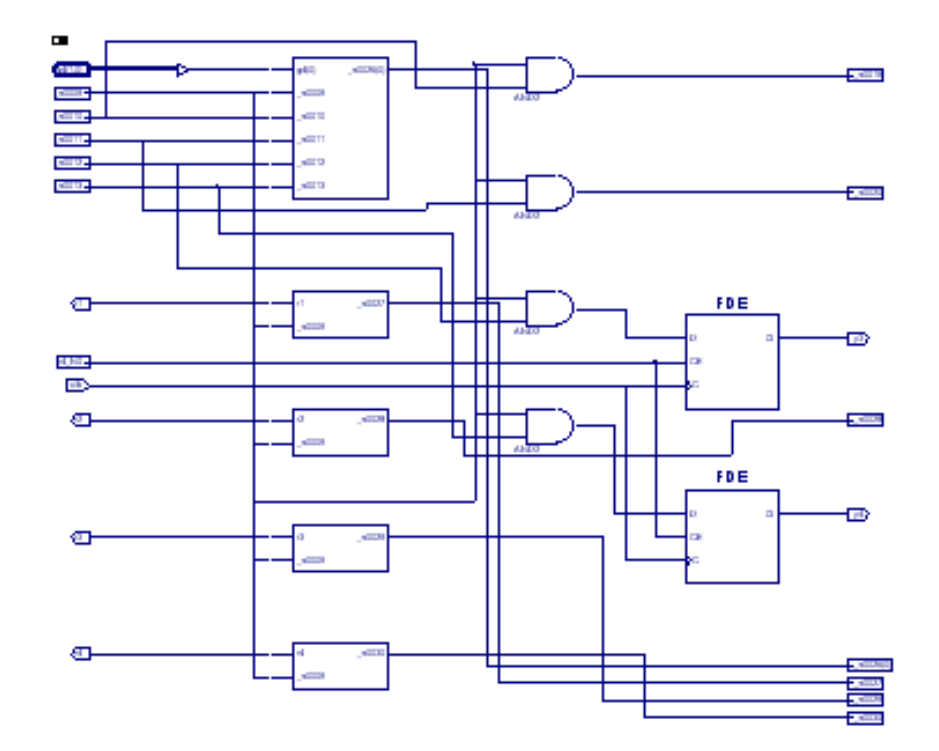

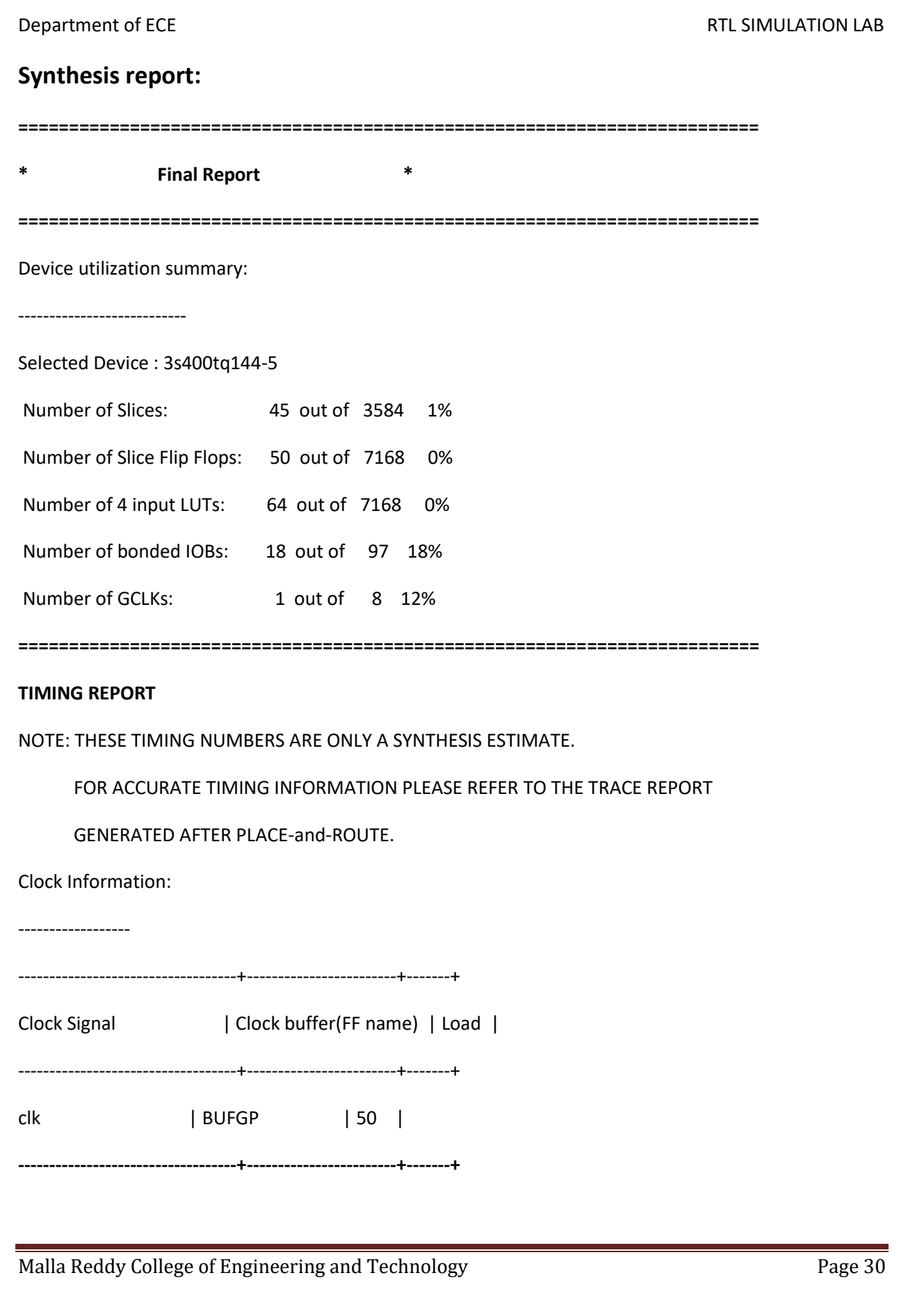

#### **Timing Summary:**

---------------

Speed Grade: -5

Minimum period: 6.698ns (Maximum Frequency: 149.305MHz)

Minimum input arrival time before clock: 5.509ns

Maximum output required time after clock: 6.280ns

Maximum combinational path delay: No path found

### **RESULT:**

Thus the output of Traffic Light controller are verified by synthesizing and simulating the VERILOG code.

# **Exp.4-PCI Bus & arbiter**

#### **AIM:**

To develop the source code for PCI Bus & arbiter by using VEILOG and obtain the simulation, place and route and implementation into FPGA.

#### **SOFTWARE & HARDWARE:**

1. XILINX 9.2i 2. FPGA-SPARTAN-3

### **ALGORITM:**

Step1: Define the specifications and initialize the design.

Step2: Write the source code in VERILOG.

Step3: Check the syntax and debug the errors if found, obtain the synthesis report.

Step4: Verify the output by simulating the source code.

Step5: Write all possible combinations of input using the test bench.

Step6: Obtain the place and route report.

#### **LOGIC DIAGRAM:**

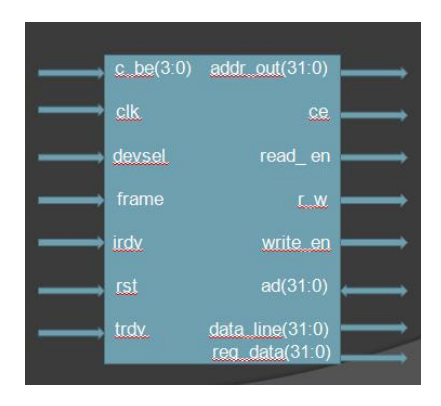

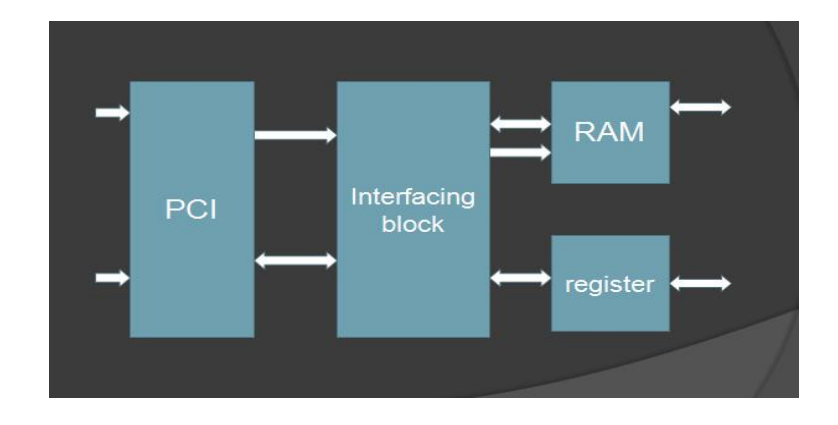

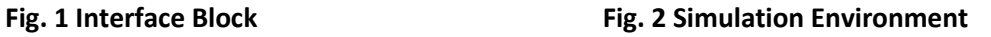

#### **VERILOG SOURCE CODE:**

input wire clk,GNT,start;

input wire GLOBAL\_IRDY;

output reg REQ = 1,FRAME = 1,I\_AM\_OWNER = 0,IRDY =1 ;

integer counter = 0;

wire IDLE ;

assign IDLE = FRAME & GLOBAL\_IRDY ;

reg pipeline1 =1,pipeline2 =1,pipeline3 =1,pipeline4 =1,pipeline5 = 1 ;

always @(posedge clk)

begin

```
if(start & (GNT) & FRAME)
```
begin

@(negedge clk)

REQ<=0;

end

```
else if ((~GNT) && IDLE & (~ REQ) )
```
begin

@(negedge clk)

 $REQ <= 1;$ 

 $FRAME \le 0$ ;

end

else if(~ pipeline4 && pipeline5)

begin

@(negedge clk)

FRAME $<=1$ ;

end

end

always @(posedge clk)

begin

if(~ pipeline1 && pipeline2)

begin

@(negedge clk)

 $IRDY \leq 0;$ 

end

else if (~ pipeline5)

begin

@(negedge clk)

 $IRDY \leq 1;$ 

end

end

always @(posedge clk)

begin

if ((~GNT) && IDLE & (~ REQ) )

begin

@(negedge clk)

I\_AM\_OWNER<=1;

end

else if (~ pipeline5)

begin

@(negedge clk)

I\_AM\_OWNER<=0;

end

end

always @(posedge clk)

begin

pipeline1 <= FRAME ;

pipeline2 <= pipeline1;

pipeline3 <= pipeline2;

pipeline4 <= pipeline3;

pipeline5 <= pipeline4;

end

endmodule

# [PCI-arbiter/](https://github.com/yousefmaw/PCI-arbiter) SimpleInitiator.v

```
input [7:0] I_AM_OWNERS,IRDYS,FRAMES;
output wire GLOBAL_IRDY,GLOBAL_FRAME;
assign {GLOBAL_IRDY,GLOBAL_FRAME} =
(I_AM_OWNERS[0]) ? {IRDYS[0],FRAMES[0]} :
(I_AM_OWNERS[1]) ? {IRDYS[1],FRAMES[1]} :
(I_AM_OWNERS[2]) ? {IRDYS[2],FRAMES[2]} :
(I_AM_OWNERS[3]) ? {IRDYS[3],FRAMES[3]} :
(I_AM_OWNERS[4]) ? {IRDYS[4],FRAMES[4]} :
(I_AM_OWNERS[5]) ? {IRDYS[5],FRAMES[5]} :
(I_AM_OWNERS[6]) ? {IRDYS[6],FRAMES[6]} :
(I_AM_OWNERS[7]) ? {IRDYS[7],FRAMES[7]} : {1'b1,1'b1};
module SimpleInitiator (start,clk,REQ,GNT,FRAME,IRDY,I_AM_OWNER,GLOBAL_IRDY);
input wire clk,GNT,start;
input wire GLOBAL_IRDY;
output reg REQ = 1, FRAME = 1, I_AM_OWNER = 0, IRDY =1 ;
integer counter = 0;
wire IDLE ;
```
Malla Reddy College of Engineering and Technology **Page 35** Page 35

### Department of ECE **RTL SIMULATION LAB**

```
assign IDLE = FRAME & GLOBAL_IRDY ;
reg pipeline1 =1,pipeline2 =1,pipeline3 =1,pipeline4 =1,pipeline5 = 1 ;
always @(posedge clk)
begin
if(start & (GNT) & FRAME)
begin
       @(negedge clk)
       REQ<=0;
end
else if ((~GNT) && IDLE & (~ REQ) )
begin
       @(negedge clk)
       REQ < = 1;FRAME <= 0;
end
else if(~ pipeline4 && pipeline5)
begin
@(negedge clk)
FRAME <-1;
end
end
always @(posedge clk)
begin
if(~ pipeline1 && pipeline2)
begin
@(negedge clk)
IRDY <= 0;end
else if (~ pipeline5)
begin
@(negedge clk)
IRDY <=1;end
end
always @(posedge clk)
begin
if ((\sim GNT) && IDLE & (\sim REQ) )
begin
       @(negedge clk)
       I_AM_OWNER<=1;
end
else if (~ pipeline5)
```

```
begin
@(negedge clk)
I_AM_OWNER<=0;
end
end
always @(posedge clk)
begin
pipeline1 <= FRAME ;
pipeline2 <= pipeline1;
pipeline3 <= pipeline2;
pipeline4 <= pipeline3;
pipeline5 <= pipeline4;
end
endmodule
module SpecializedMux(I_AM_OWNERS,IRDYS,FRAMES,GLOBAL_IRDY,GLOBAL_FRAME);
input [7:0] I_AM_OWNERS,IRDYS,FRAMES;
output wire GLOBAL_IRDY,GLOBAL_FRAME;
assign {GLOBAL_IRDY,GLOBAL_FRAME} =
(I_AM_OWNERS[0]) ? {IRDYS[0],FRAMES[0]} :
(I_AM_OWNERS[1]) ? {IRDYS[1],FRAMES[1]} :
(I_AM_OWNERS[2]) ? {IRDYS[2],FRAMES[2]} :
(I_AM_OWNERS[3]) ? {IRDYS[3],FRAMES[3]} :
(I_AM_OWNERS[4]) ? {IRDYS[4],FRAMES[4]} :
(I_AM_OWNERS[5]) ? {IRDYS[5],FRAMES[5]} :
(I_AM_OWNERS[6]) ? {IRDYS[6],FRAMES[6]} :
(I_AM_OWNERS[7]) ? {IRDYS[7],FRAMES[7]} : {1'b1,1'b1};
endmodule
module arbiter (clk,req,gnt,frame,irdy,trdy);
input wire clk ,irdy,frame,trdy;
input wire [7:0] req;
output reg [7:0] gnt;
reg [7:0] fifo[7:0];
integer pointer;
reg lastframe;
reg trflag;
reg [7:0]lastreq;
initial
begin
lastframe=1'b1;
trflag = 1'b0;gnt = 8'hff ;pointer= 0;
```

```
lastreq = 8'hff ;end
always@(posedge clk)
begin
if(lastframe && ~frame)
begin
trflag=1'b1;lastframe =frame;
end
end
if(trflag==1)
begin
@(negedge clk)
gnt=fifo[0]; pointer = pointer - 1;
fifo[0] = fifo[1];fifo[1] = fifo[2];fifo[2] = fifo[3];fifo[3] = fifo[4];fifo[4] = fifo[5];fifo[5] = fifo[6]];fifo[6]=fifo[7];trflag=1'b0;
end
if (lastreq != req)
begin
@(negedge clk)
req=fifo[pointer];pointer = pointer + 1;
end
endmodule
module arbiterTB;
reg clk;
wire [7:0] GNT;
wire [7:0] FRAMES, IRDYS, I_AM_OWNERS;
wire GLOBAL_IRDY , GLOBAL_FRAME;
wire [7:0] REQ;
reg [7:0] STARTS = 8'h00;
always
begin
#5
clk \leftarrow \sim \text{clk};end
initial
begin
clk \leq 0;#20
STARTS[0] \leq 1;#20
STARTS[1] \leq 1;#20
```

```
STARTS[2] \leq 1;#20
STARTS[3] \leq 1;#200
STARTS[3] \leq 0;#20
STARTS[5] \leq 1;STARTS[7] \leq 1;STARTS[1] \leq 0;STARTS[0] \leq 0;end
SpecializedMux myMux(I_AM_OWNERS,IRDYS,FRAMES,GLOBAL_IRDY,GLOBAL_FRAME);
arbiter A(clk,REQ,GNT,GLOBAL_FRAME,GLOBAL_IRDY, 1'b1);
SimpleInitiator simple0 (STARTS[0],clk,REQ[0],GNT[0],FRAMES[0],IRDYS[0],I_AM_OWNERS[0] , 
GLOBAL_IRDY);
SimpleInitiator simple1 (STARTS[1],clk,REQ[1],GNT[1],FRAMES[1],IRDYS[1],I_AM_OWNERS[1],
GLOBAL_IRDY);
SimpleInitiator simple2 (STARTS[2],clk,REQ[2],GNT[2],FRAMES[2],IRDYS[2],I_AM_OWNERS[2] ,
GLOBAL_IRDY);
SimpleInitiator simple3 (STARTS[3],clk,REQ[3],GNT[3],FRAMES[3],IRDYS[3],I_AM_OWNERS[3] , 
GLOBAL_IRDY);
SimpleInitiator simple4 (STARTS[4],clk,REQ[4],GNT[4],FRAMES[4],IRDYS[4],I_AM_OWNERS[4] , 
GLOBAL_IRDY);
SimpleInitiator simple5 (STARTS[5],clk,REQ[5],GNT[5],FRAMES[5],IRDYS[5],I_AM_OWNERS[5] , 
GLOBAL_IRDY);
SimpleInitiator simple6 (STARTS[6],clk,REQ[6],GNT[6],FRAMES[6],IRDYS[6],I_AM_OWNERS[6] , 
GLOBAL_IRDY);
SimpleInitiator simple7 (STARTS[7],clk,REQ[7],GNT[7],FRAMES[7],IRDYS[7],I_AM_OWNERS[7] , 
GLOBAL_IRDY);
endmodule
         module arbiterTB;
         wire [7:0] GNT;
         wire [7:0] FRAMES, IRDYS, I AM OWNERS;
         wire GLOBAL_IRDY , GLOBAL_FRAME;
         wire [7:0]REQ;
         reg [7:0] STARTS = 8'h00;
         always
         begin
         #5
         clk \leftarrow \sim clk;
         end
         initial
```

```
begin
clk \leq 0;
# 20
STARTS[0] \leq 1;#20
STARTS[1] < = 1;#20
STARTS[2] < = 1;#20
STARTS[3] < = 1;# 200
STARTS[3] < = 0;#20
STARTS[5] < = 1;STARTS[7] < = 1;STARTS[1] < =0;STARTS[0] < = 0;end
SpecializedMux myMux(I_AM_OWNERS,IRDYS,FRAMES,GLOBAL_IRDY,GLOBAL_FRAME);
arbiter A(clk,REQ,GNT,GLOBAL_FRAME,GLOBAL_IRDY, 1'b1);
SimpleInitiator simple0
(STARTS[0],clk,REQ[0],GNT[0],FRAMES[0],IRDYS[0],I_AM_OWNERS[0] , GLOBAL_IRDY);
SimpleInitiator simple1
(STARTS[1],clk,REQ[1],GNT[1],FRAMES[1],IRDYS[1],I_AM_OWNERS[1] , GLOBAL_IRDY);
SimpleInitiator simple2
(STARTS[2],clk,REQ[2],GNT[2],FRAMES[2],IRDYS[2],I_AM_OWNERS[2] , GLOBAL_IRDY);
SimpleInitiator simple3
(STARTS[3],clk,REQ[3],GNT[3],FRAMES[3],IRDYS[3],I_AM_OWNERS[3] , GLOBAL_IRDY);
SimpleInitiator simple4
(STARTS[4],clk,REQ[4],GNT[4],FRAMES[4],IRDYS[4],I_AM_OWNERS[4] , GLOBAL_IRDY);
SimpleInitiator simple5
(STARTS[5],clk,REQ[5],GNT[5],FRAMES[5],IRDYS[5],I_AM_OWNERS[5] , GLOBAL_IRDY);
SimpleInitiator simple6
(STARTS[6],clk,REQ[6],GNT[6],FRAMES[6],IRDYS[6],I_AM_OWNERS[6] , GLOBAL_IRDY);
SimpleInitiator simple7
(STARTS[7],clk,REQ[7],GNT[7],FRAMES[7],IRDYS[7],I_AM_OWNERS[7] , GLOBAL_IRDY);
endmodule
```
### **OUTPUT WAVE FORM**

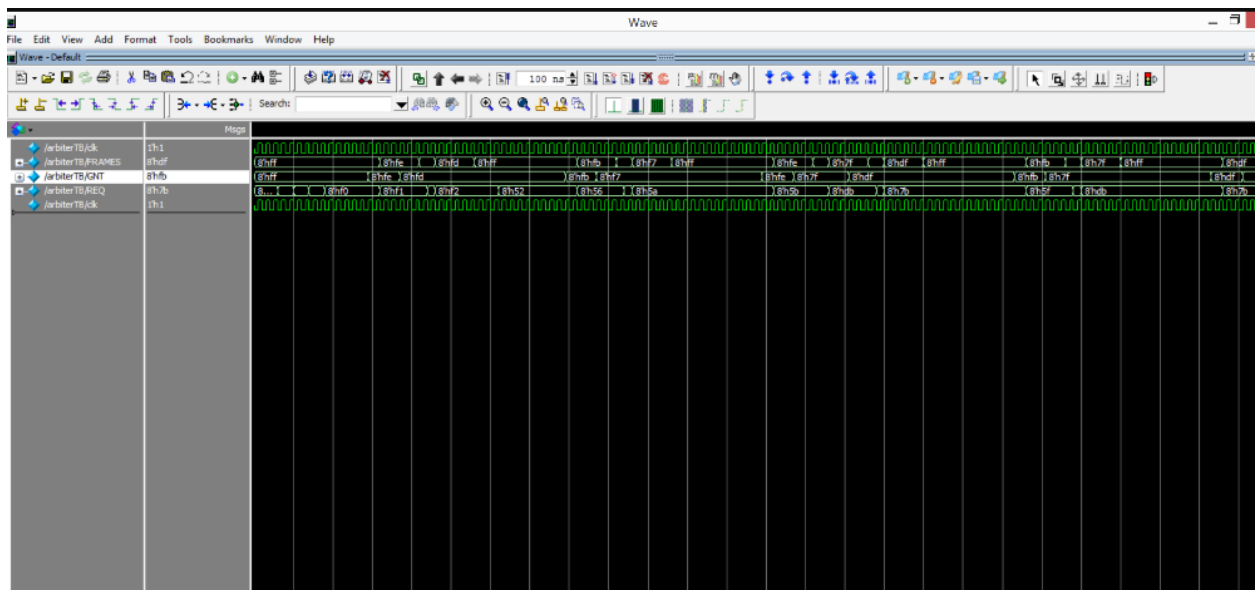

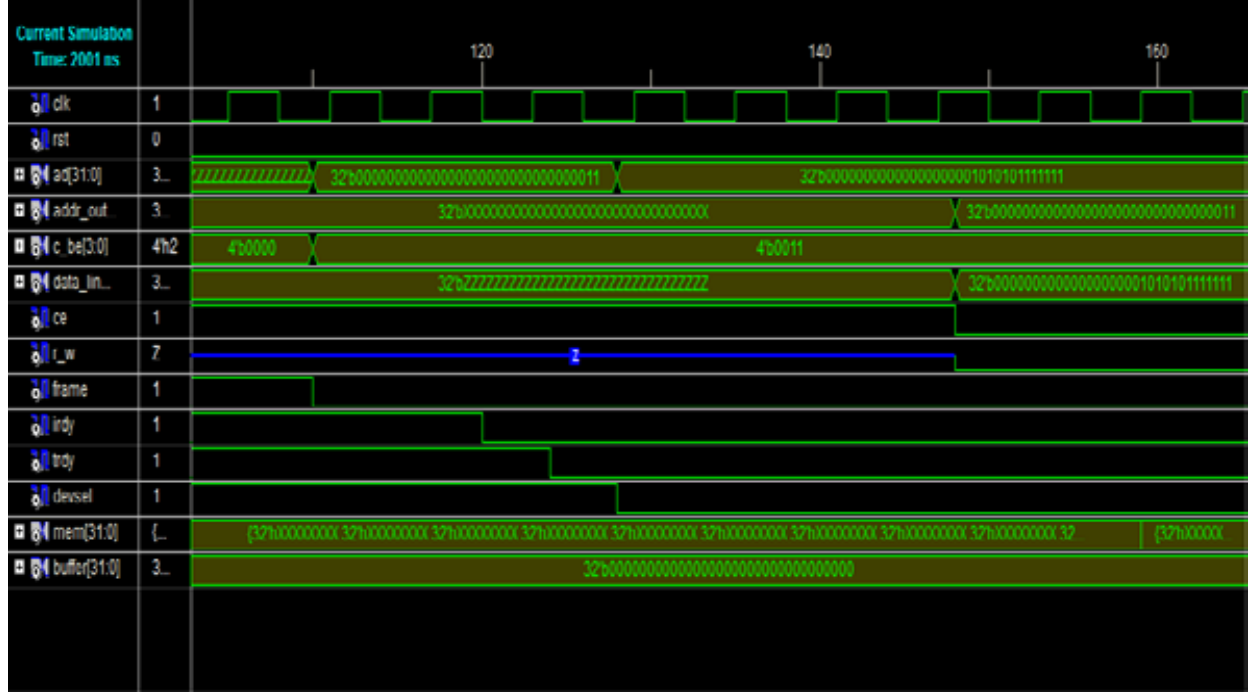

Fig. 3. Simulation waveform of write data to RAM

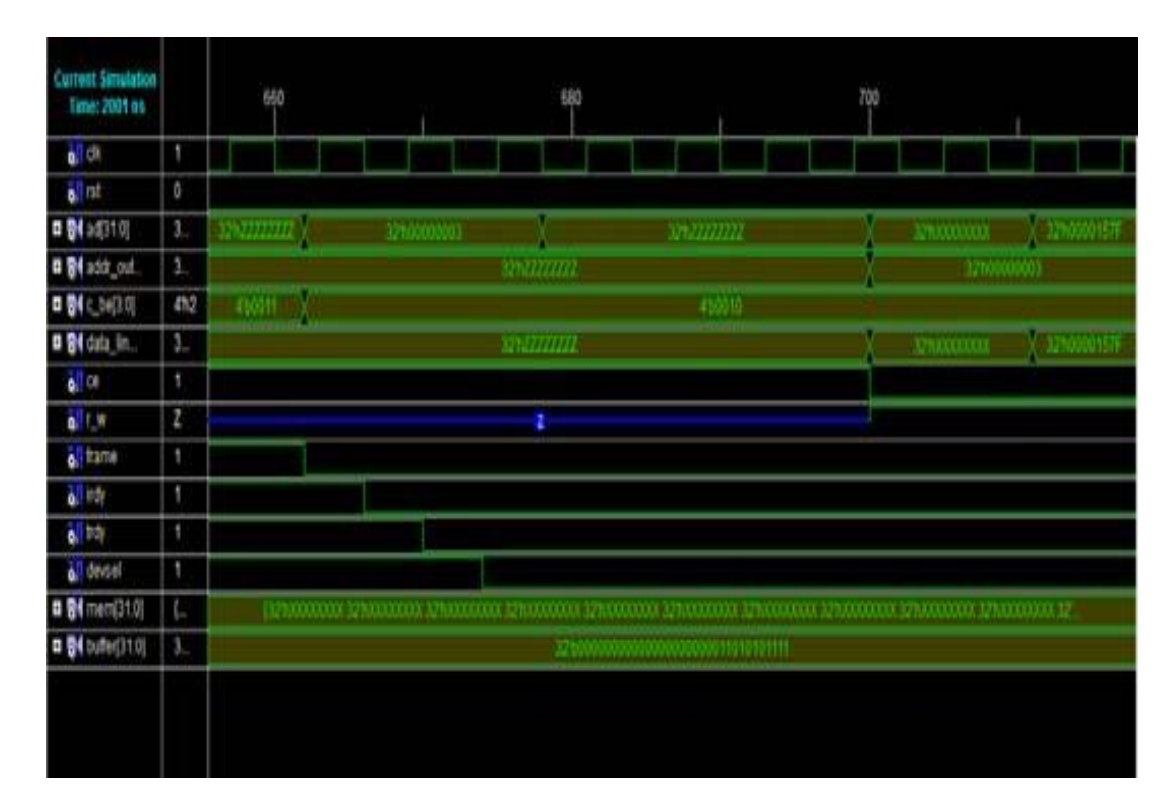

Fig. 4. Simulation waveform of Read data from RAM

### **RESULT:**

Thus the output of PCI Bus & arbiter are verified by synthesizing and simulating the VERILOG code.

# **Exp.5-UART/ USART implementation in Verilog.**

### **AIM:**

To develop the source code for UART/USART by using VEILOG and obtain the simulation, place and route and implementation into FPGA.

### **SOFTWARE & HARDWARE:**

1. XILINX 9.2i 2. FPGA-SPARTAN-3

#### **ALGORITM:**

Step1: Define the specifications and initialize the design.

Step2: Write the source code in VERILOG.

Step3: Check the syntax and debug the errors if found, obtain the synthesis report.

Step4: Verify the output by simulating the source code.

Step5: Write all possible combinations of input using the test bench.

Step6: Obtain the place and route report.

# **UART MODULE:**

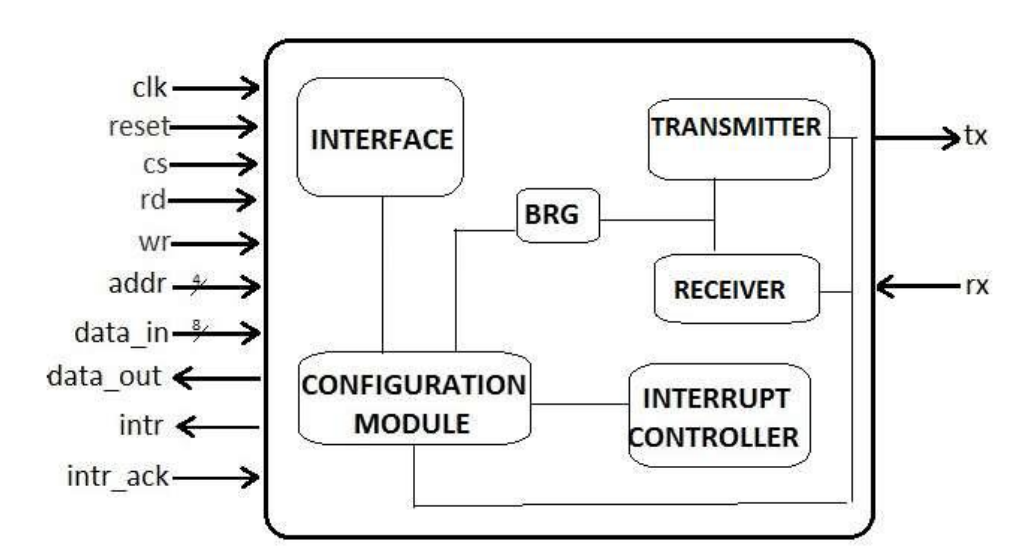

 **Fig 1.UART Module**

```
Verilog Source code:
/*
* Static clock divider. Displays deviation from target output frequency during synthesis.
*
* Author: whitequark@whitequark.org (2016)
*
* Parameters:
* FREQ_I: input frequency
* FREQ_O: target output frequency
* PHASE: polarity of the output clock after reset
* MAX_PPM: maximum frequency deviation; produces an error if not met
*
* Signals:
* reset: active-low reset
* clk_i: input clock
* clk_o: output clock
*/
module ClockDiv #(
    parameter FREQ I = 2,
    parameter FREQ O = 1,
    parameter PHASE = 1<sup>1</sup> b0,
     parameter MAX_PPM = 1_000_000
   ) (
     input reset,
     input clk_i,
     output clk_o
   );
   // This calculation always rounds frequency up.
  localparam INIT = FREQ 1/ FREQ 0/2 - 1;
  localparam ACTUAL_FREQ_O = FREQ_I / ((INIT + 1) * 2);localparam PPM = 64'd1~000~000 * (ACTUAL_FREQ_O - FREQ_O) / FREQ_O;
  initial $display({"ClockDiv #(.FREQ_I(%d), .FREQ_O(%d),\n",
            " .INIT(%d), .ACTUAL_FREQ_O(%d), .PPM(%d))"},
            FREQ_I, FREQ_O, INIT, ACTUAL_FREQ_O, PPM);
   generate
    if(INIT < 0)ERROR_FREQ_TOO_HIGH_ error();
    if(PPM > MAX PPM) _ERROR_FREQ_DEVIATION_TOO_HIGH_ error();
   endgenerate
  reg [\text{$clog2(INIT):0] cnt = 0;
  reg clk = PHASE;
  always @(posedge clk_i or negedge reset)
     if(!reset) begin
      cnt \le 0;
```
# Department of ECE **RTL SIMULATION LAB**  clk <= PHASE; end else begin  $if(cnt == 0)$  begin  $clk \leq \sim$ clk;  $cnt \leq INIT$ ; end else begin  $cnt \leq cnt - 1$ ; end end assign  $clk_0 = clk$ ; endmodule UART Transmitter. 1. module UART Transmitter (Serial out, Data Bus, Byte ready, Load XMT datareg, T byte, Clock, reset); 2. parameter word size = 8; //size of data word 3. parameter one count =  $3$ ; //number of states 4. parameter state count = one count; //number of bits in state register 5. parameter size bit count = 3;  $//size$  of bit counter 6. parameter idle = 3'b001; 7. parameter waiting = 3'b010; 8. parameter sending = 3'b100; 9. parameter all\_ones = 9'b1\_1111\_1111; //word + extra bit divided that the contract of the contract of the contract of the contract of the contract of the contract of the contract of the contract of the contract of the contract of the contract of the contract of the contract of t data channel 11. input [word size - 1:0] Data Bus; //data bus containing data word 12. input Byte ready;  $//used by host to$ signal ready 13. input Load XMT datareg; //used to load the data register 14. input T\_byte; //used to signal the start of transmission 15. input Clock;  $//bit clock of the transmitter$ 16. input reset ;  $//$ resets internal registers 17. reg [word size – 1:0] XMT datareg; //transmit data register 18. reg [word size:0] XMT shftreg; //transmit shift register 19. reg Load XMT shfteg; //flag to load 20. reg [state count – 1:0] state, next state; //state machine controller 21. reg [size bit count:0] bit count; //counts the bits that are transmitted

```
22. reg clear; //clears bit count after last bit is sent
23. reg shift; //causes shift of data in XMT shftreg
24. reg start; //signals start of transmission
25. assign Serial out = XMT shftreg[0]; //LSB of shift register
26. always@(state or Byte ready or bit count or T byte)
27. begin: Output and next state
28. Load XMT shftreg = 0;29. clear = 0;30. shift = 0;31. start = 0;
32. next state = state;
33. case(state)
34. idle: if(Byte ready == 1) begin
35. Load XMT shftreg = 1;
36. next state = waiting;
37. end
38. waiting: if(T byte == 1) begin
39. start = 1;
40. next state = sending;
41. end
42. sending: if(bit count != word size + 1)
43. shift = 1;
44. else begin
45. clear = 1;
46. next state = idle;
47. end
48. default: next state = idle;
49. endcase
50. end
51. always@(posedge Clock or negedge reset_) begin: 
State Transitions
52. if(reset == 0) state \leq idle; else state \leq next state: end
53. always@(posedge Clock or negedge reset_) begin: 
Register_Transfers
54. if(reset == 0) begin
55. XMT shftreg \le all ones;
56. bit count \leq 0;57. end
58. else begin
59. if(Load XMT datareg == 1)
60. XMT datareg \leq Data Bus; //get the data bus
61. if (Load XMT shftreg == 1)
62. XMT_shftreg \leq (XMT_datareg, 1'b1); //load shift reg
63. if (stat == 1)64. XMT shftreg[0] \leq 0; //signal start of transmission
65. if(clear == 1) bit count \leq 0;
66. else if(shift == 1) bit count \leq bit count + 1;
67. if(shift ==1) XMT shftreg \leq {1'b1,
XMT shftreg[word size:1]}; //shift right, fill with 1's
```
68. end end endmodule

#### UART Receiver

```
1. module UART8_Receiver
2. (RCV datareg, read not ready out, Error1 , Error2, Serial in,
  read_no_ready_in, Sample_clk, reset_); //Sample_clk is 8x Bit_clk
3. parameter word size = 8;
4. parameter half word = word size/2;
5. parameter Num count bits = 4; //to hold count of word size
6. parameter Num state bits = 2; //number of bits in states
7. parameter idle = 2'b00;
8. parameter starting = 2'b01;
9. parameter receiving = 2'b10;
10. output [word size – 1:0] RCV datareg;
11. output read not ready out, Error1, Error2;
12. input Serial in, Sample clk, reset, read not ready in;
13. reg RCV datareg;
14. reg [word_size - 1:0] RCV shftreg;
15. reg [Num_counter_bits – 1:0] Sample_counter;
16. reg [Num_counter_bits:0] Bit_counter;
17. reg [Num state bits - 1:0] state, next state;
18. reg inc Bit counter, clr Bit counter;
19. reg inc Sample counter, clr Sample counter;
20. reg shift, load, read not ready out;
21. reg Error1, Error2;
22. always @ (state or Serial in or read not ready in or
Sample counter or Bit counter) begin
23. read not ready out = 0;24. clr Sample counter = 0;25. clr Bit counter = 0;26. inc Sample counter = 0;27. inc Bit counter = 0;28. shift = 0;29. Error1 = 0;30. Error2 = 0;
31. load = 0:
32. next state = state;
33. case (state)
34. idle: if (Serial in = = 0) next state = starting;
35. starting: if (Serial in = = 1) begin
36. next state = idle;
37. clr Sample counter = 1;
38. end else
39. if (Sample counter = = half word - 1) begin
40. next state = receiving;
41. clr Sample counter = 1;
42. end else inc Sample counter = 1 ;
```

```
43. receiving: if (Sample_counter < word_ size - 1) 
 inc Sample counter = 1;
44. else begin
45. clr Sample counter = 1;
46. if (Bit counter != word size) begin
47. shift = 1;48. inc Bit counter = 1;
49. end
50. else begin
51. next state = idle;
52. read not ready out = 1 ;
53. clr Bit counter = 1 ;
54. if (read not ready in = = 1 ) Error1 = 1 :
55. else if (Serial in = = 0) Error2 = 1;
56. else load = 1;
57. end end
58. default: next state = idle;
59. endcase
60. end
61. always @ (posedge Sample_clk) begin
62. if (reset = = 0) begin
63. state \leq \overline{\text{id}}le;
64. Sample counter \leq 0;65. Bit counter \leq 0;66. RCV datareg \leq 0;67. RCV shftreg \leq 0;68. end
69. else begin
70. state <= next state;
71. if (clr Sample counter = 1 ) Sample counter \leq 0;
72. else if (inc Sample counter = = 1 ) Sample counter \leSample counter + 1 ;
73. if (clr Bit counter = = 1 ) Bit counter \leq 0;
74. else if (inc Bit counter == 1) Bit counter \leq Bit counter + 1
\ddot{i}75. if (shift = = 1 ) RCV shftreg \leq (Serial in,
 RCV shftreg[word size - 1 : 1)};
76. if (load = = 1) RCV datareg \leq RCV shftreg;
77. end
78. end endmodule
```

```
Department of ECE RTL SIMULATION LAB
```

```
UART Test bench:
module UARTLoopback(
     input clk_12mhz,
     output [7:0] leds,
    input uart rx,
    output uart tx,
     output debug1,
     output debug2
   );
   wire [7:0] rx_data;
  wire rx_ready;
   wire rx_ack;
  wire rx_error;
   wire [7:0] tx_data;
  wire tx_ready;
  wire tx_ack;
   UART #(
     .FREQ(12_000_000),
     .BAUD(115200)
   ) uart (
    reset(1'b1), .clk(clk_12mhz),
     .rx_i(uart_rx),
     .rx_data_o(rx_data),
     .rx_ready_o(rx_ready),
     .rx_ack_i(rx_ack),
     .rx_error_o(rx_error),
     .tx_o(uart_tx),
     .tx_data_i(tx_data),
     .tx_ready_i(tx_ready),
     .tx_ack_o(tx_ack)
   );
  reg empty = 1<sup>'</sup>b1;reg [7:0] data = 8'h00;
  wire rx_strobe = (rx_ready && empty);
  wire tx_strobe = (txack & \& \& empty);always @(posedge clk 12mhz) begin
     if(rx_strobe) begin
       data <= rx_data;
      empty <= 1'b0;
     end
     if(tx_strobe)
      empty < = 1'b1; end
```

```
assign rx\_ack = rx\_strobe;assign tx\_data = data; assign tx_ready = tx_strobe;
```
assign leds =  $\{rx\_error, rx\_data[6:0]\};$  assign debug1 = uart\_rx; assign debug2 = uart\_tx;

# endmodule

# **Output Waveform:**

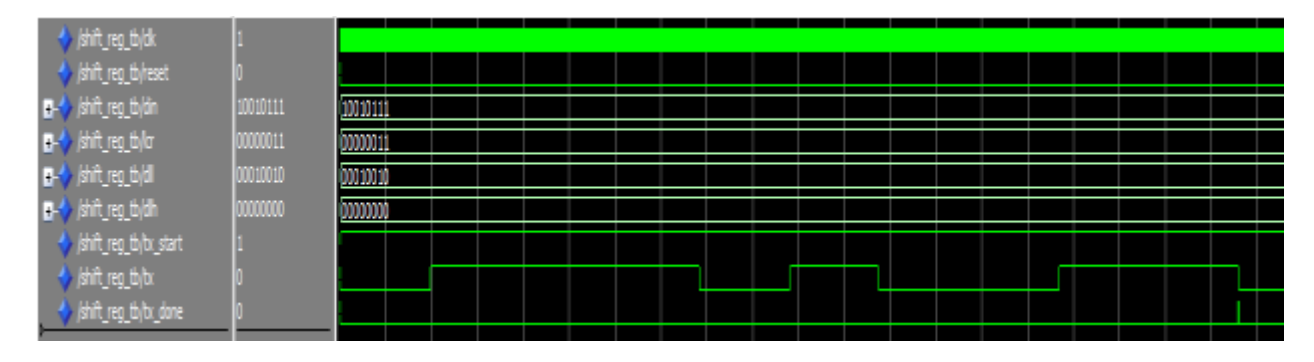

Fig.2-Simulation Waveform of Transmission

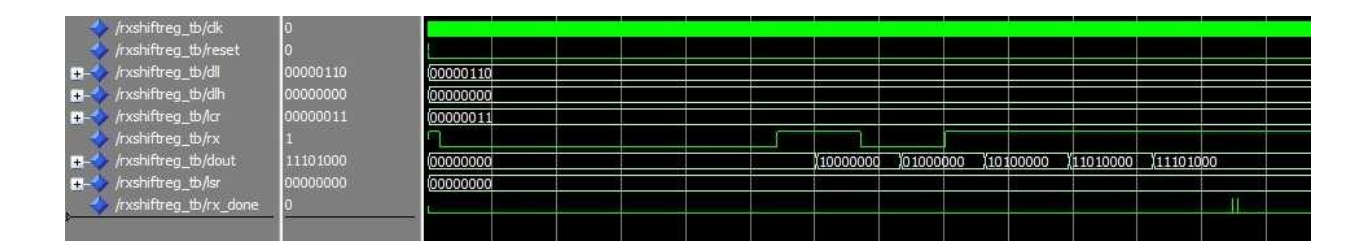

Fig.3-Simulation Waveform of Receiver

### **RESULT:**

Thus the output of UART/ USART are verified by synthesizing and simulating the VERILOG code.

# **Exp.6-DESIGN OF MEMORIES**

#### **AIM:**

To develop the source code for memories by using VEILOG and obtain the simulation, place and route and implementation into FPGA.

### **SOFTWARE & HARDWARE:**

1. XILINX 9.2i 2. FPGA-SPARTAN-3

#### **ALGORITM:**

Step1: Define the specifications and initialize the design.

Step2: Write the source code in VERILOG.

Step3: Check the syntax and debug the errors if found, obtain the synthesis report.

Step4: Verify the output by simulating the source code.

Step5: Write all possible combinations of input using the test bench.

Step6: Obtain the place and route report.

### **BLOCK DIAGRAM:**

## **ROM**

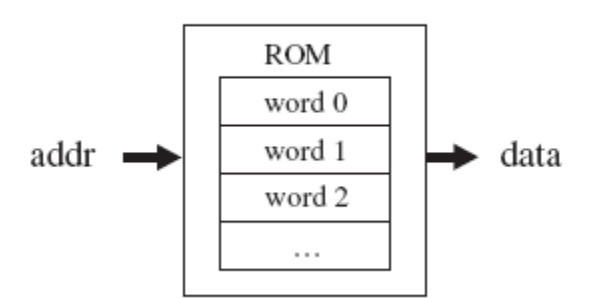

### **VERILOG SOURCE CODE:**

Behavioral Modeling:

module rom(addrs, data);

input [2:0] addrs;

output [3:0] data;

reg[3:0]data;

reg[3:0]mem[0:7];

initial

begin

mem[0]=4'b0000;

mem[1]=4'b0001;

mem[2]=4'b0010;

mem[3]=4'b0100;

mem[4]=4'b1000;

```
 mem[5]=4'b0011;
```
mem[6]=4'b0111;

```
 mem[7]=4'b1111;
```
end

```
 always@(addrs)
```
begin

data=mem[addrs];

end

endmodule

# **Simulation output:**

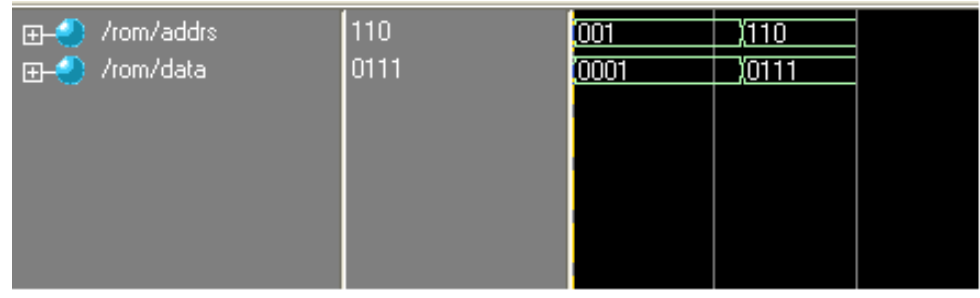

# **Synthesis RTL Schematic:**

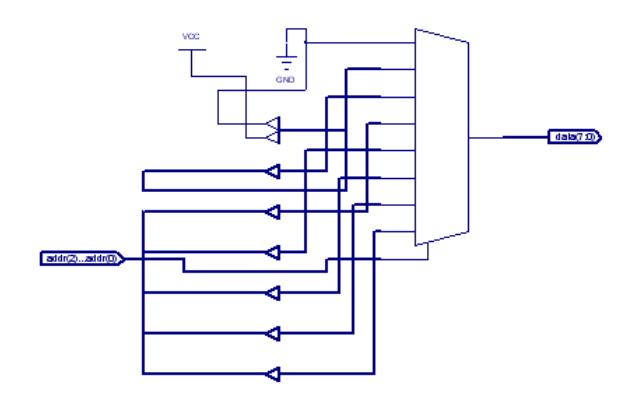

# **Synthesis report:**

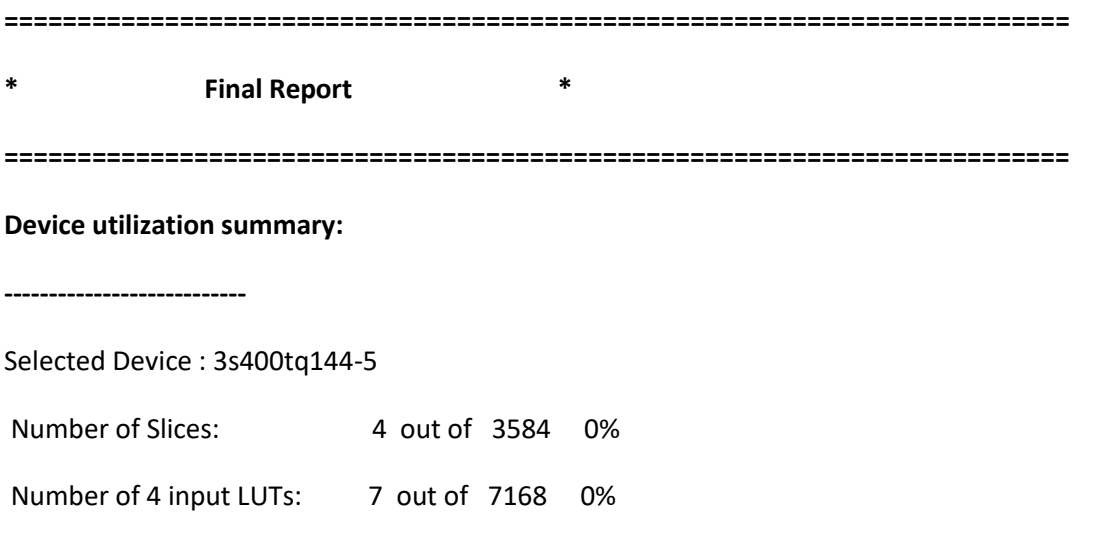

Number of bonded IOBs: 11 out of 97 11%

**=========================================================================**

#### **TIMING REPORT**

NOTE: THESE TIMING NUMBERS ARE ONLY A SYNTHESIS ESTIMATE.

FOR ACCURATE TIMING INFORMATION PLEASE REFER TO THE TRACE REPORT

GENERATED AFTER PLACE-and-ROUTE.

Clock Information:

------------------

No clock signals found in this design

**Timing Summary:**

**---------------**

Speed Grade: -5

Minimum period: No path found

Minimum input arrival time before clock: No path found

Maximum output required time after clock: No path found

Maximum combinational path delay: 7.985ns

## **RAM**

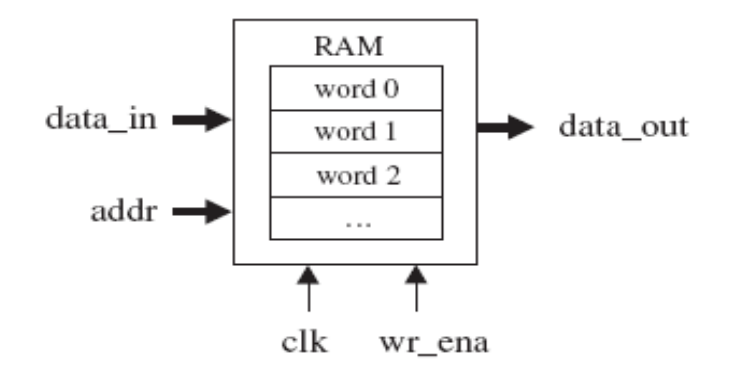

#### **VERILOG SOURCE CODE:**

#### **Behavioral Modeling:**

module ram(clk,wr\_en, addrs, data\_in, data\_out);

input clk,wr\_en;

input [7:0] data\_in;

input [2:0] addrs;

output [7:0] data\_out;

reg[7:0]data\_out;

reg[2:0] mem[7:0];

#### always@(posedge clk,wr\_en,data\_in ,addrs)

if(clk)

begin

if(wr\_en)

mem[addrs]=data\_in;

else

data\_out=mem[addrs];

end

endmodule

# **Simulation output**:

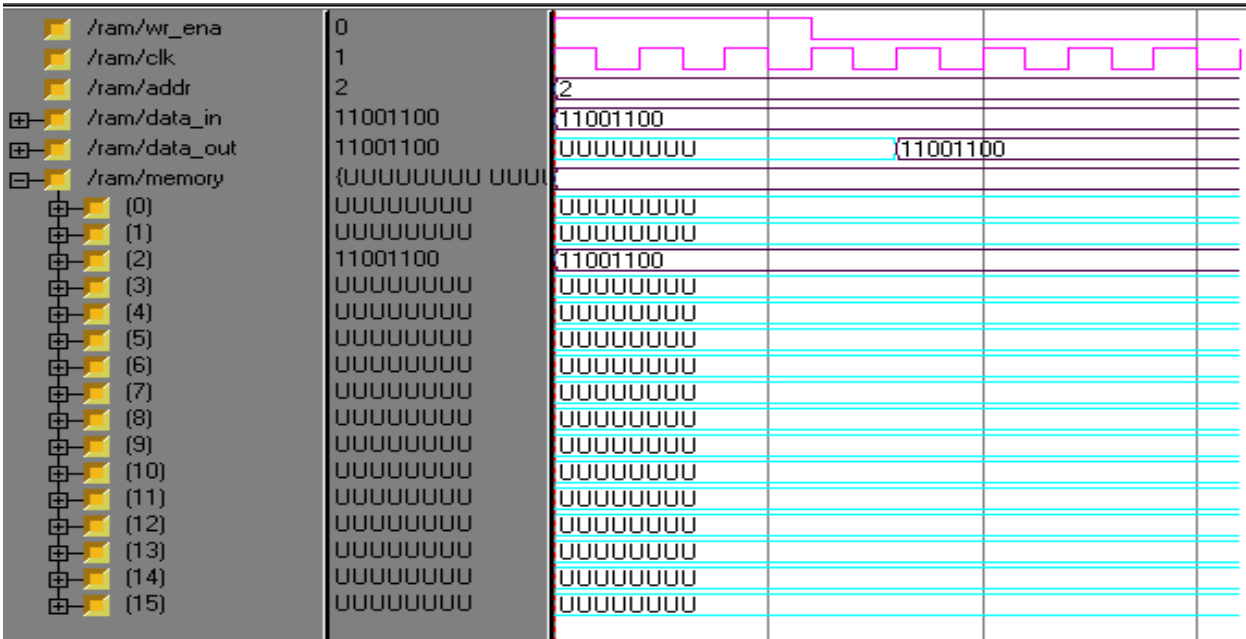

# **Synthesis RTL Schematic:**

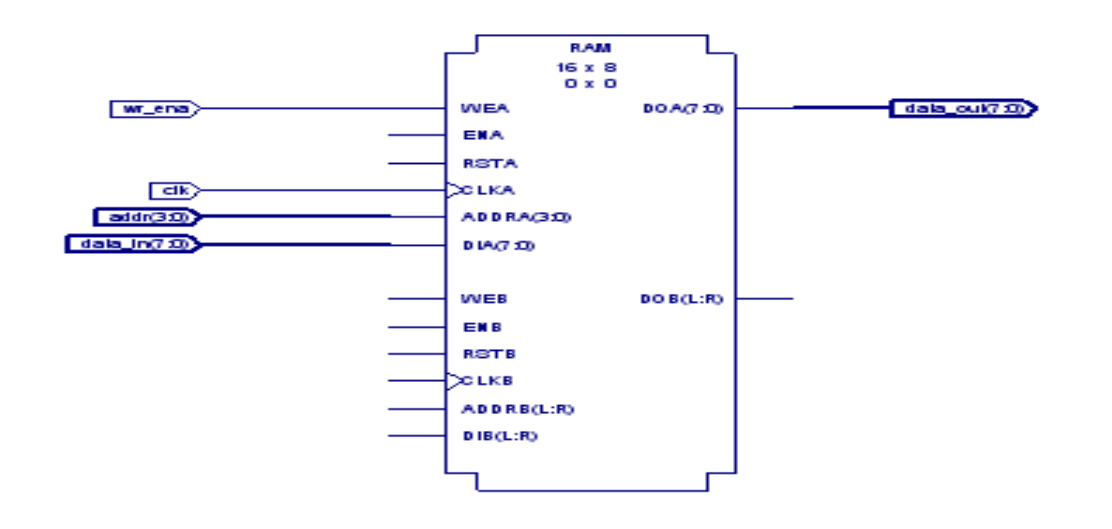

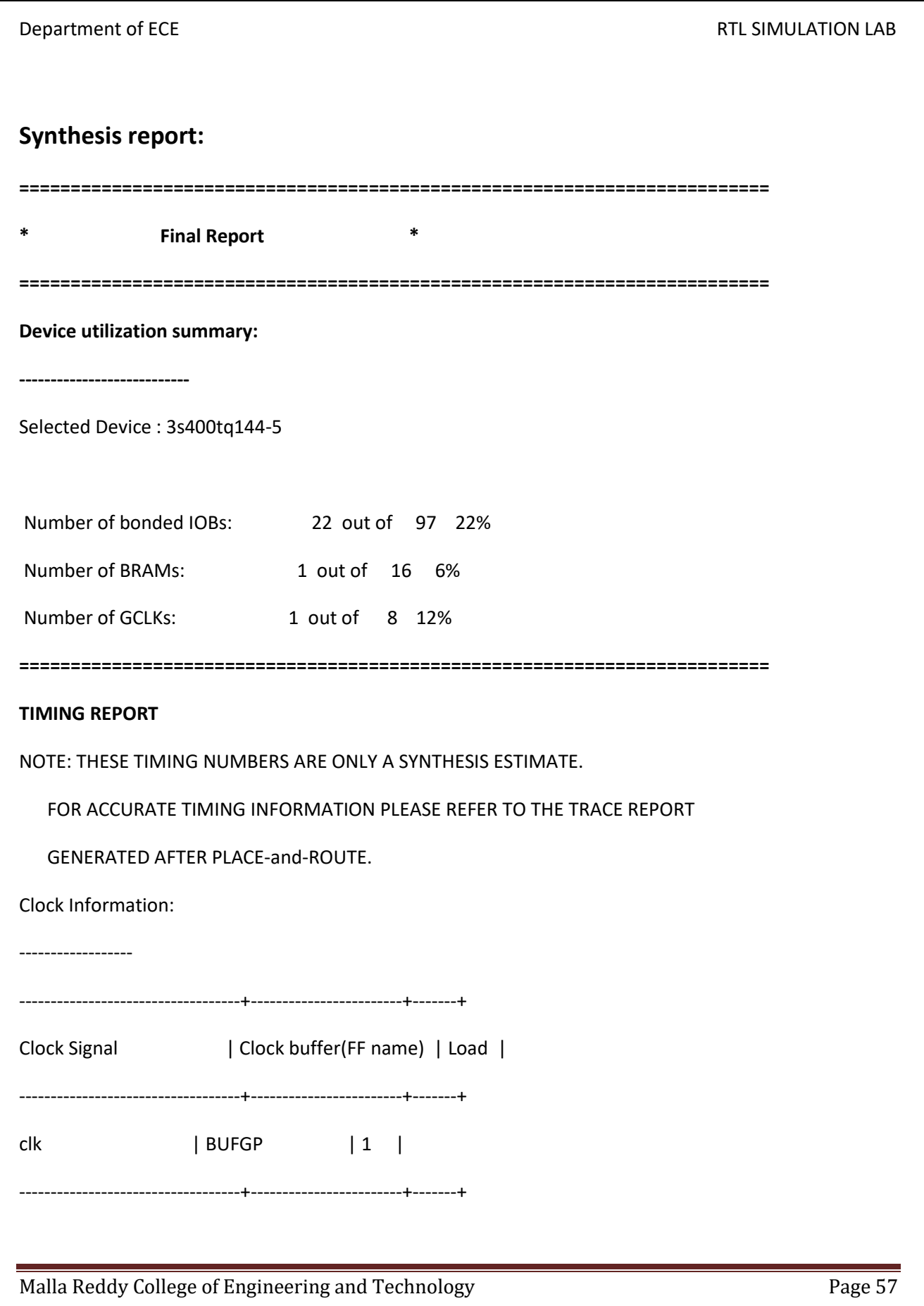

### **Timing Summary:**

---------------

Speed Grade: -5

Minimum period: No path found

Minimum input arrival time before clock: 1.818ns

Maximum output required time after clock: 7.662ns

Maximum combinational path delay: No path found

#### **RESULT:**

Thus the outputs of memory structures are verified by synthesizing and simulating the VERILOG code.